**JOHN WALKENBACH** 

# Microsoft<sup>®</sup> Excel 2013 PL

NIEWYCZERPANE ŹRÓDŁO WIEDZY!

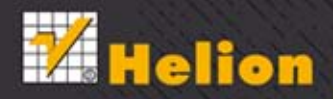

Tytuł oryginału: Excel 2013 Bible

Tłumaczenie: Piotr Cieślak z wykorzystaniem fragmentów "Excel 2010 PL. Biblia" w tłumaczeniu Daniela Kaczmarka

ISBN: 978-83-246-7864-8

Copyright © 2013 by John Wiley & Sons, Inc., Indianapolis, Indiana.

All Rights Reserved. This translation published under license with the original publisher John Wiley & Sons, Inc.

Translation copyright © 2013 by Helion S.A.

No part of this publication may be reproduced, stored in a retrieval system or transmitted in any form or by any means, electronic, mechanical, photocopying, recording, scanning or otherwise without either the prior written permission of the Publisher.

Wiley and the Wiley logo are trademarks or registered trademarks of John Wiley  $\&$  Sons, Inc., in the United States and other countries, and may not be used without written permission. Microsoft and Excel are registered trademarks of Microsoft Corporation. All other trademarks are the property of their respective owners. John Wiley & Sons, Inc. is not associated with any product or vendor mentioned in this book.

Wszelkie prawa zastrzeżone. Nieautoryzowane rozpowszechnianie całości lub fragmentu niniejszej publikacji w jakiejkolwiek postaci jest zabronione. Wykonywanie kopii metodą kserograficzną, fotograficzną, a także kopiowanie książki na nośniku filmowym, magnetycznym lub innym powoduje naruszenie praw autorskich niniejszej publikacji.

Wszystkie znaki występujące w tekście są zastrzeżonymi znakami firmowymi bądź towarowymi ich właścicieli.

Autor oraz Wydawnictwo HELION dołożyli wszelkich starań, by zawarte w tej książce informacje były kompletne i rzetelne. Nie biorą jednak żadnej odpowiedzialności ani za ich wykorzystanie, ani za związane z tym ewentualne naruszenie praw patentowych lub autorskich. Autor oraz Wydawnictwo HELION nie ponoszą również żadnej odpowiedzialności za ewentualne szkody wynikłe z wykorzystania informacji zawartych w książce.

Wydawnictwo HELION ul. Kościuszki 1c, 44-100 GLIWICE tel. 32 231 22 19, 32 230 98 63 e-mail: helion@helion.pl WWW: http://helion.pl (księgarnia internetowa, katalog książek)

Drogi Czytelniku! Jeżeli chcesz ocenić tę książkę, zajrzyj pod adres http://helion.pl/user/opinie/ex13bi Możesz tam wpisać swoje uwagi, spostrzeżenia, recenzję.

Pliki z przykładami omawianymi w książce można znaleźć pod adresem: ftp://ftp.helion.pl/przyklady/ex13bi.zip

Printed in Poland.

- [Kup książkę](http://helion.pl/page354U~rf/ex13bi)
- 
- Oceń książke • Oceń książkę
- 
- [Księgarnia internetowa](http://helion.pl/page354U~r/4CAKF)<br>• Lubie to! » Nasza społeczność • Lubię to! » Nasza społeczność

# Spis treści

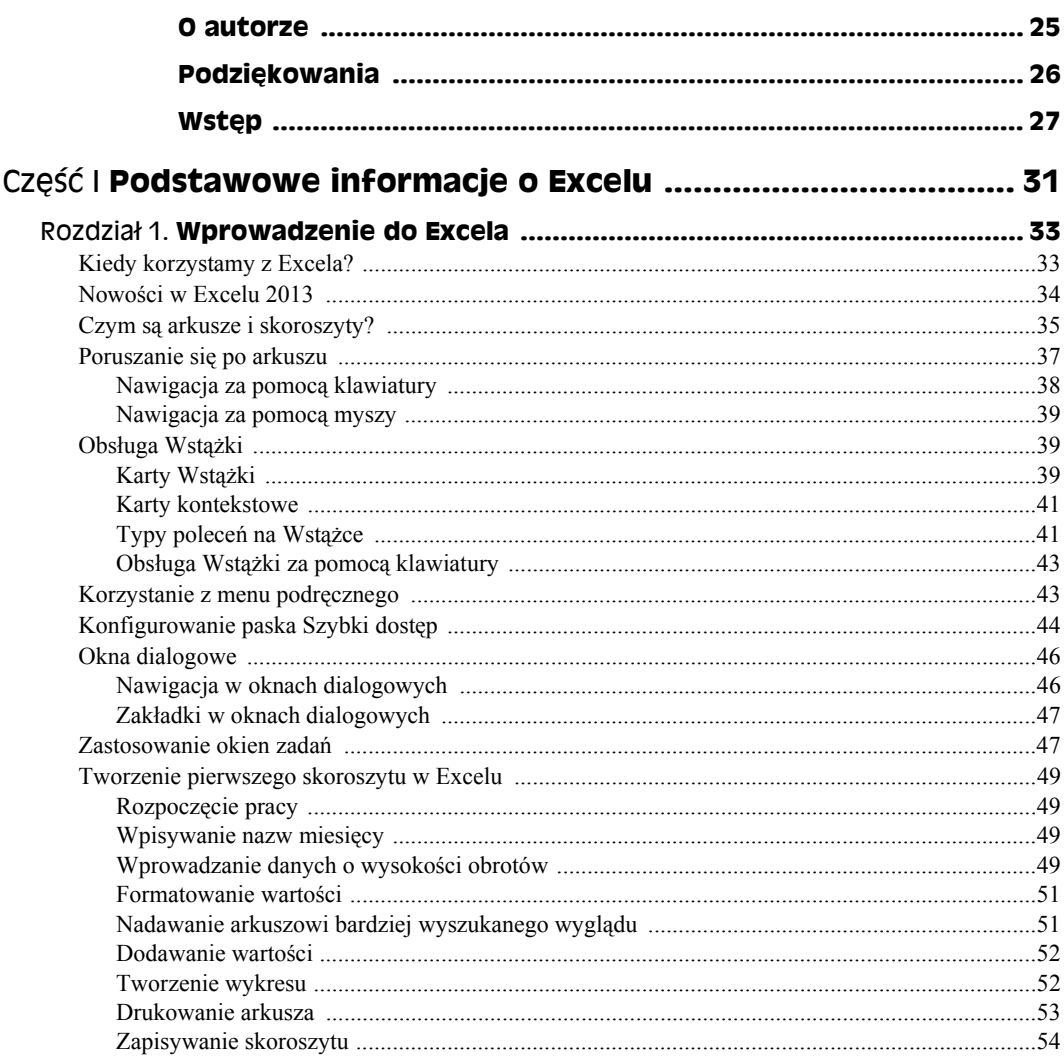

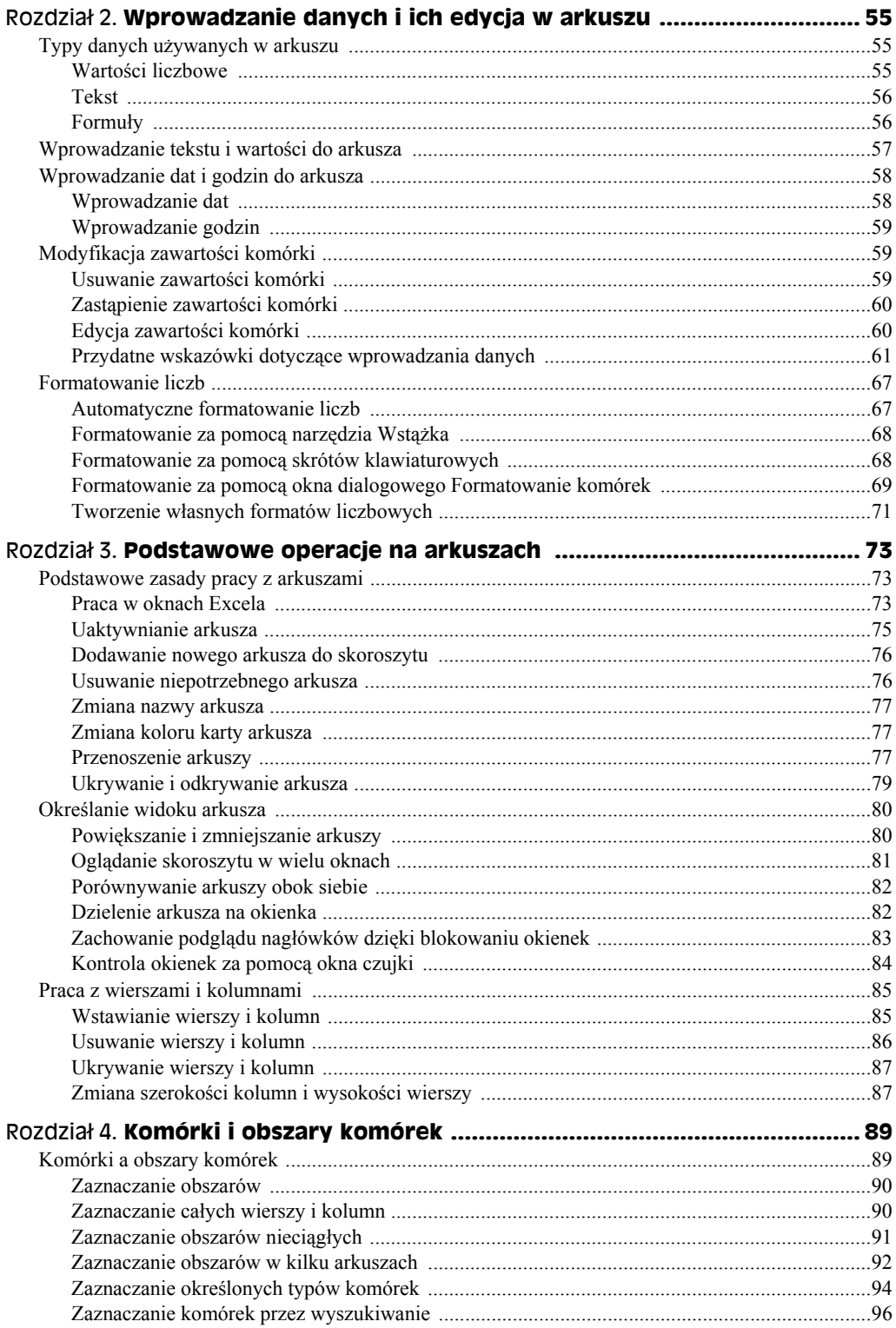

 $\overline{7}$ 

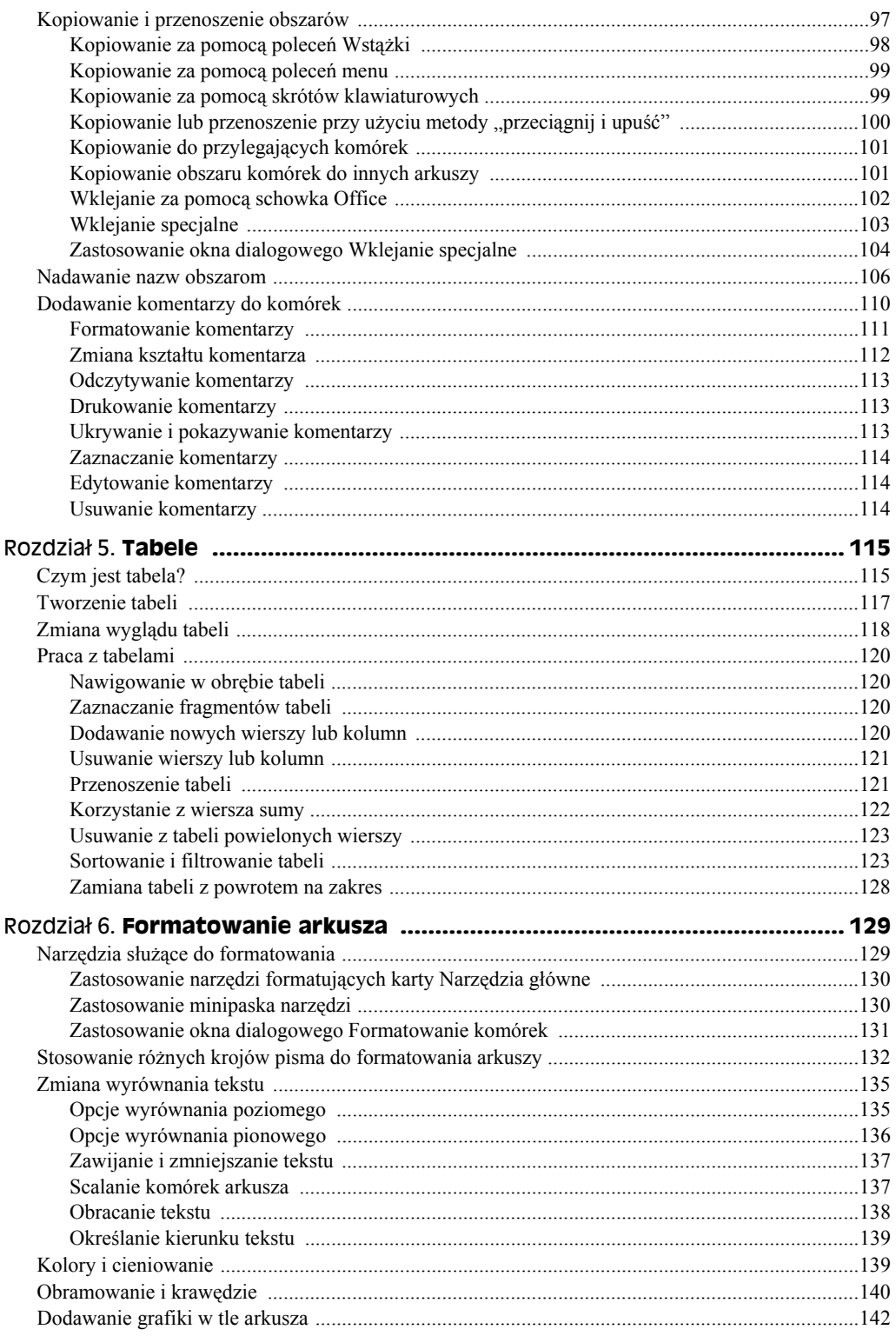

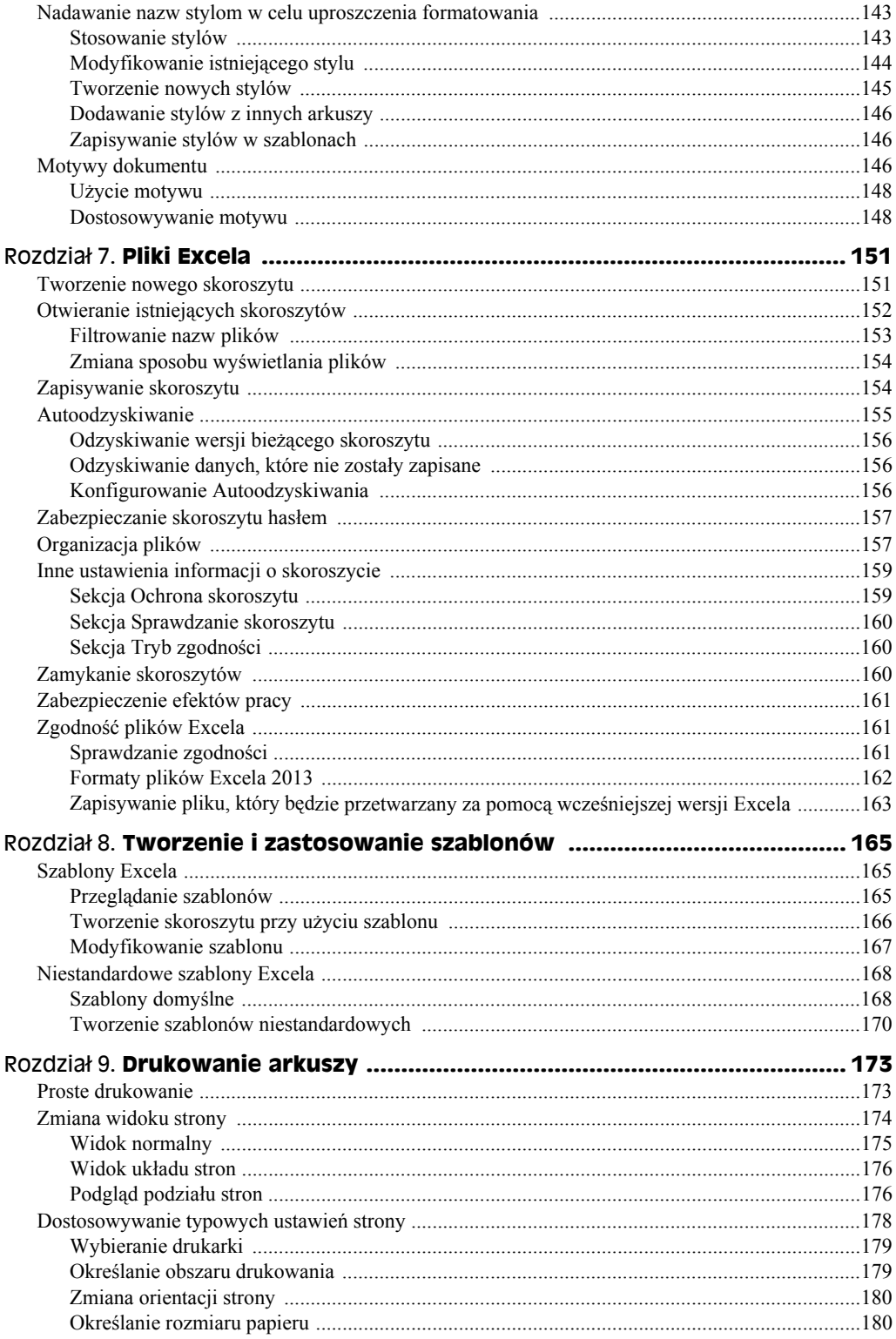

 $\overline{9}$ 

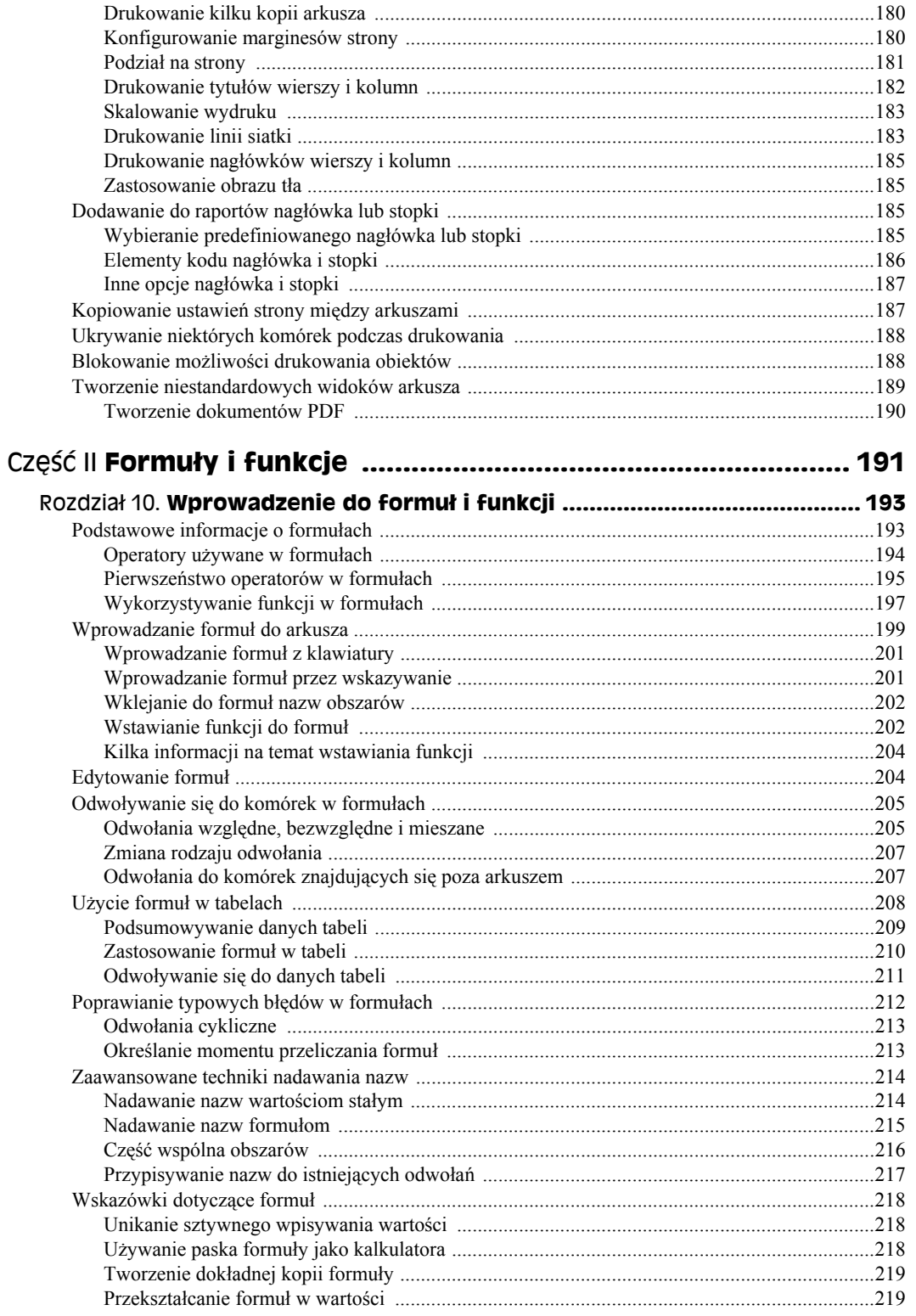

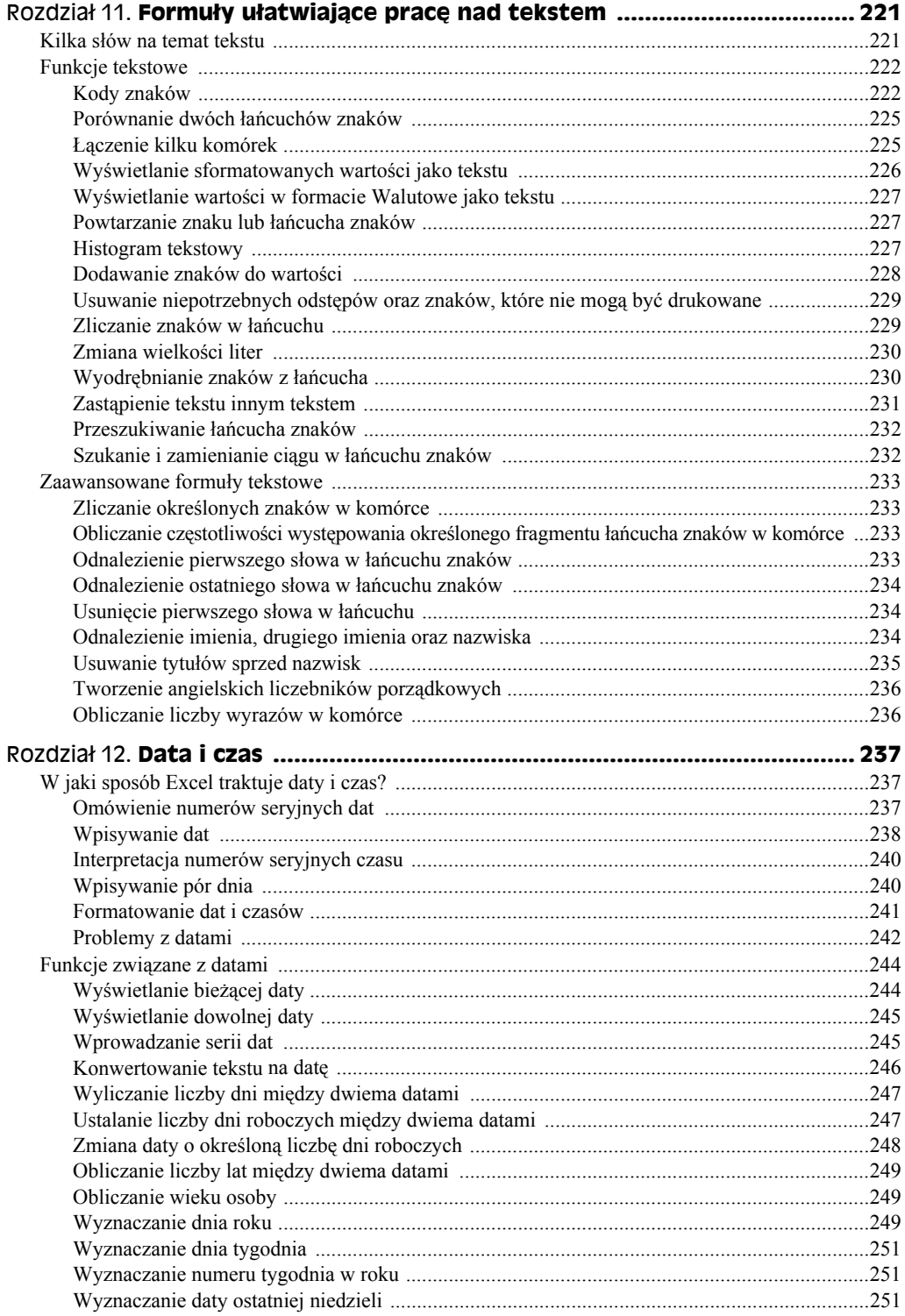

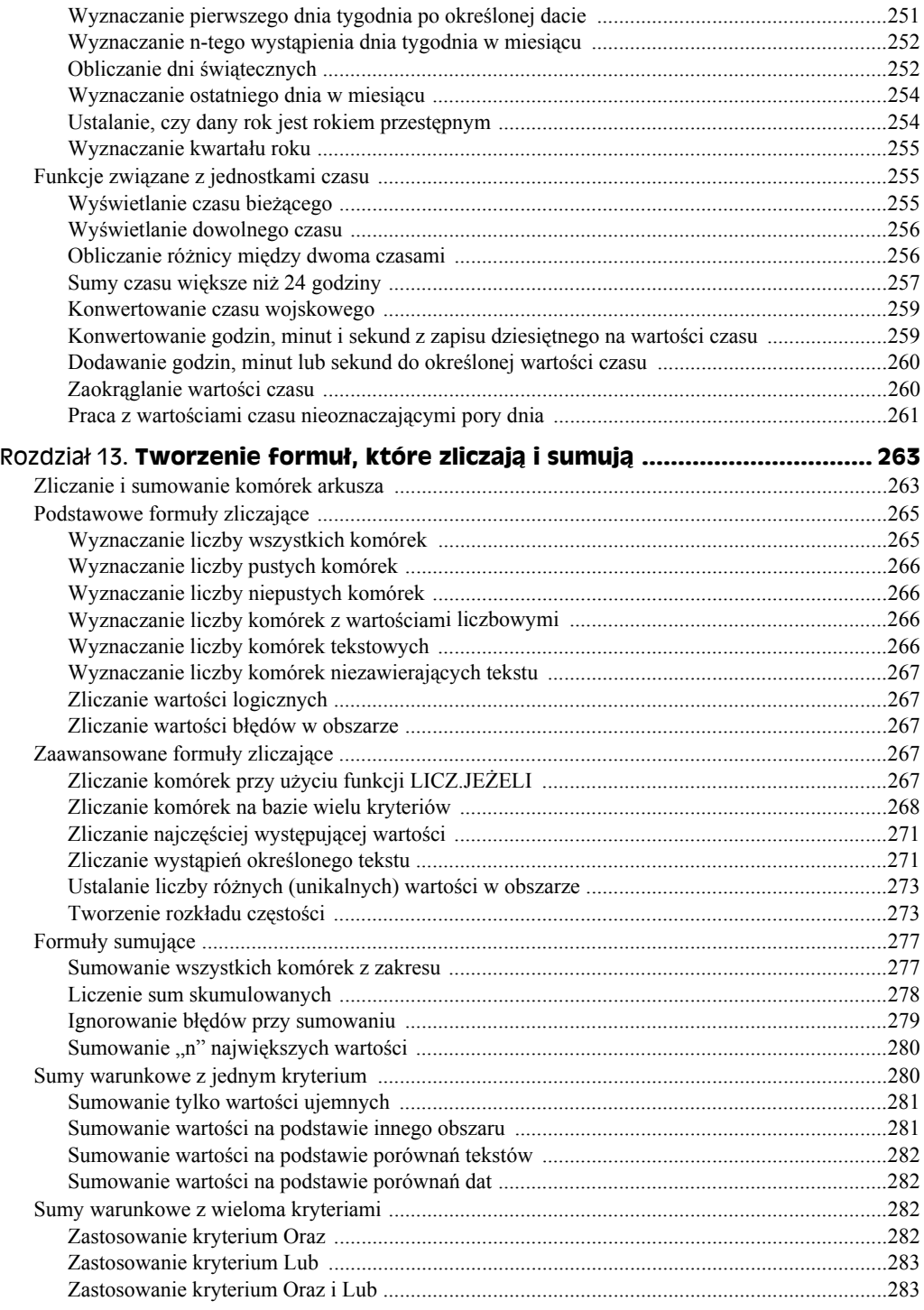

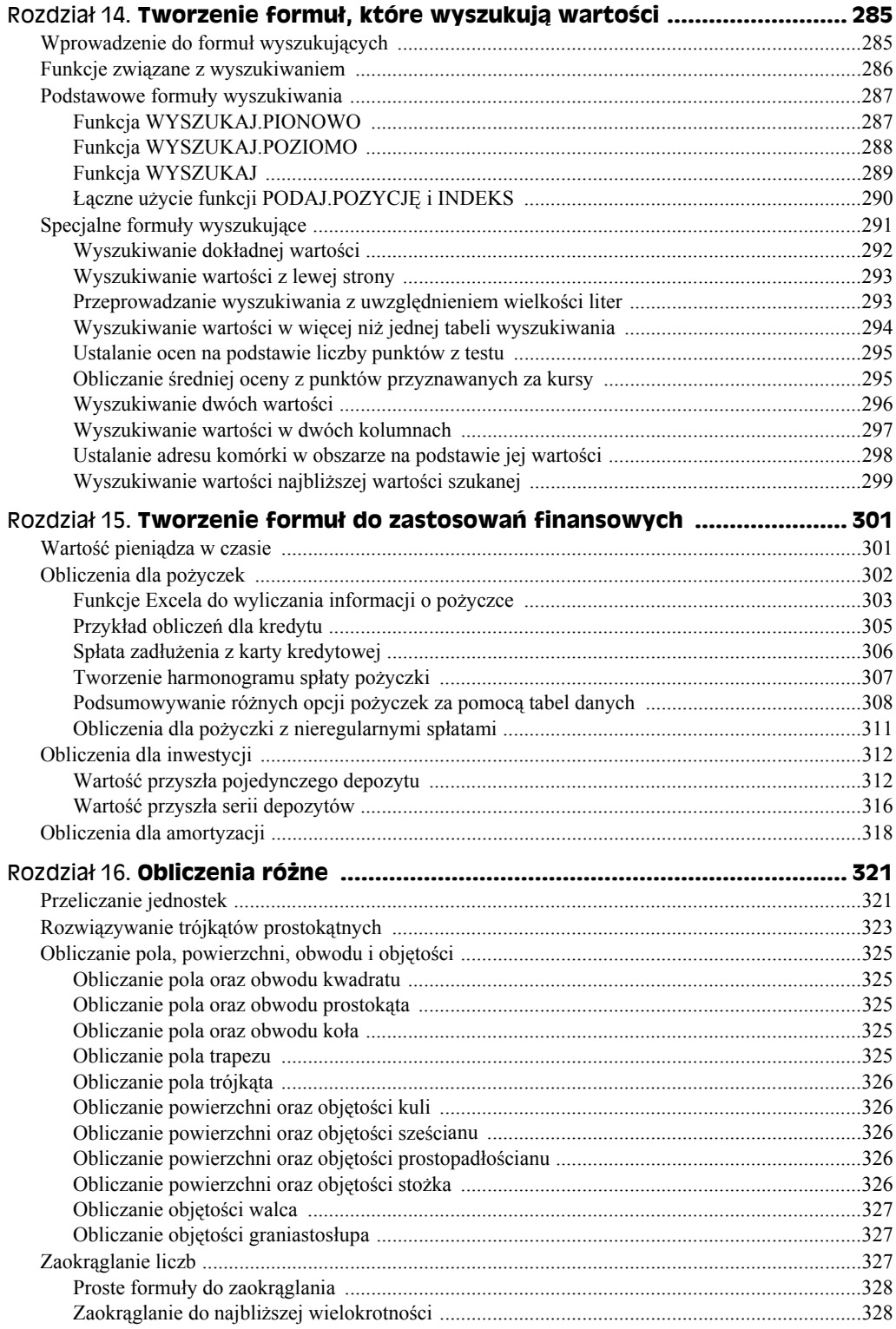

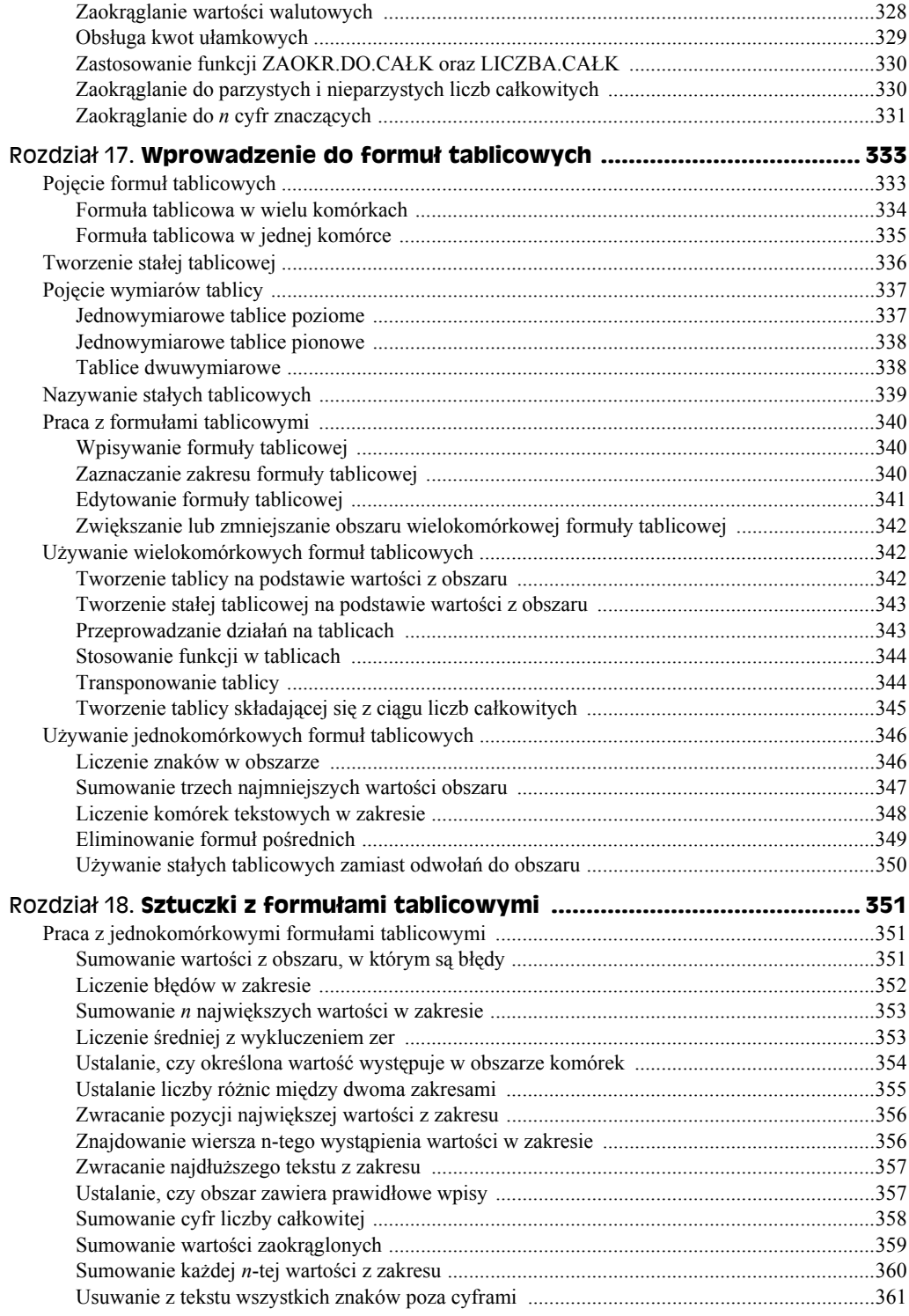

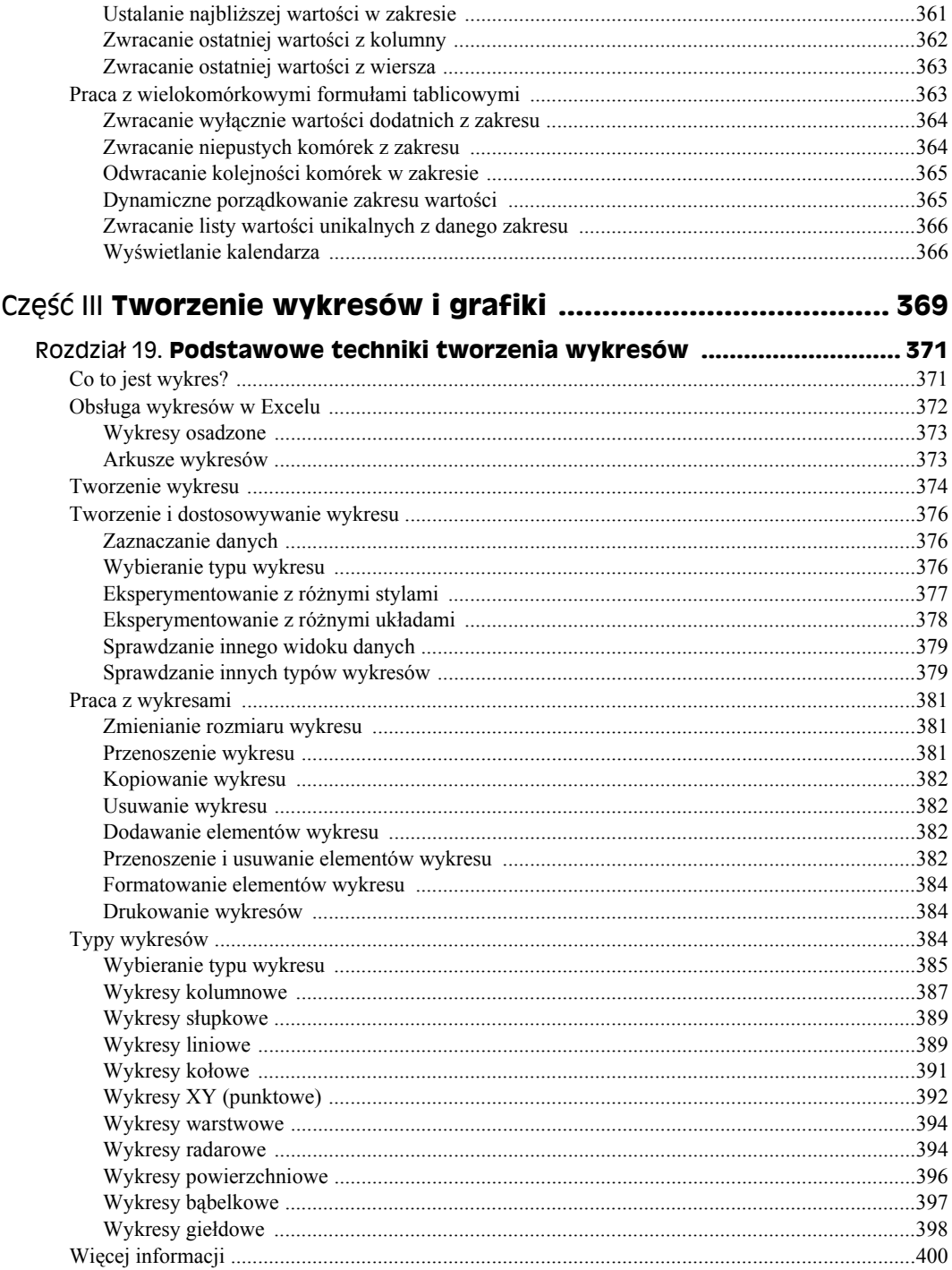

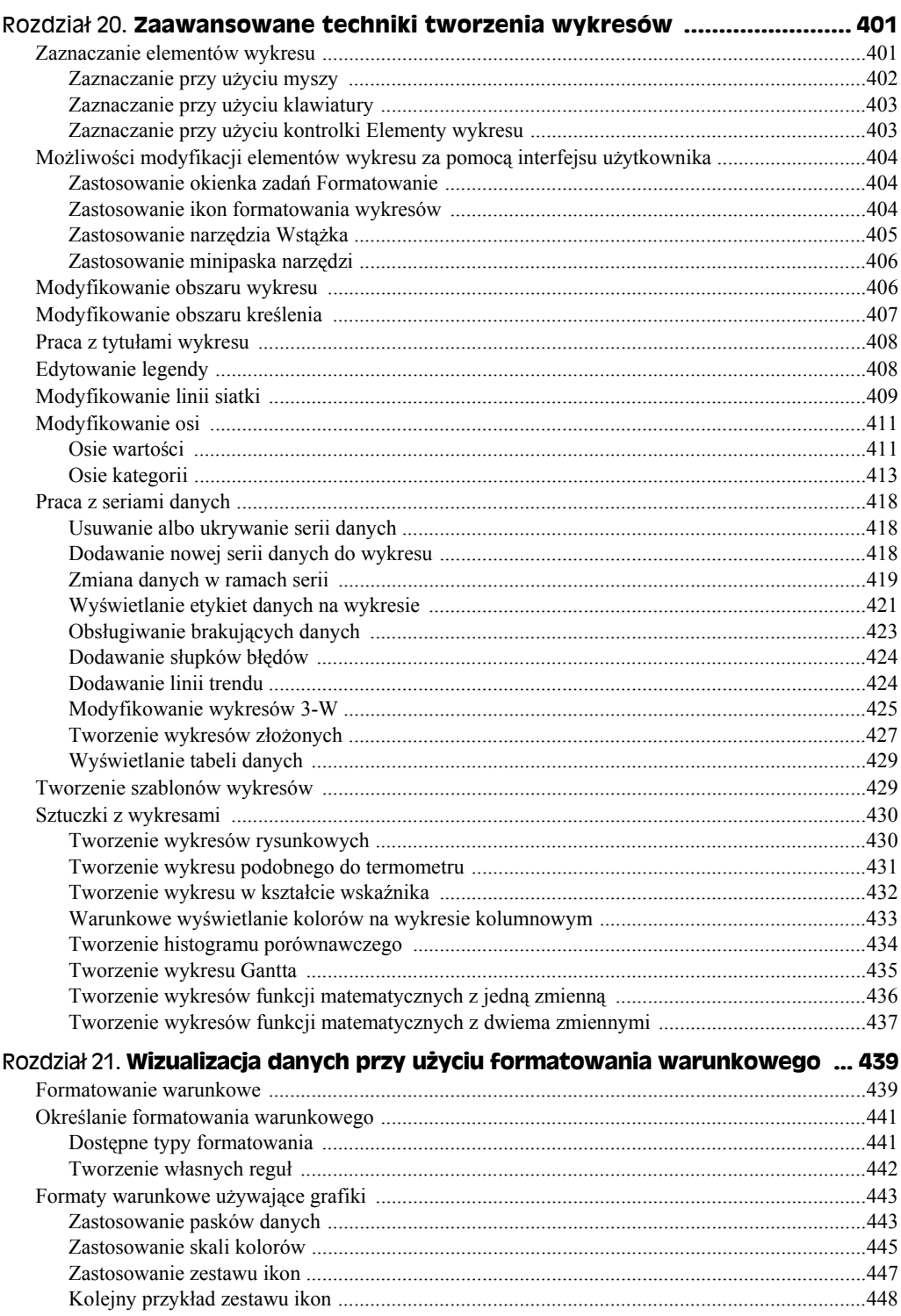

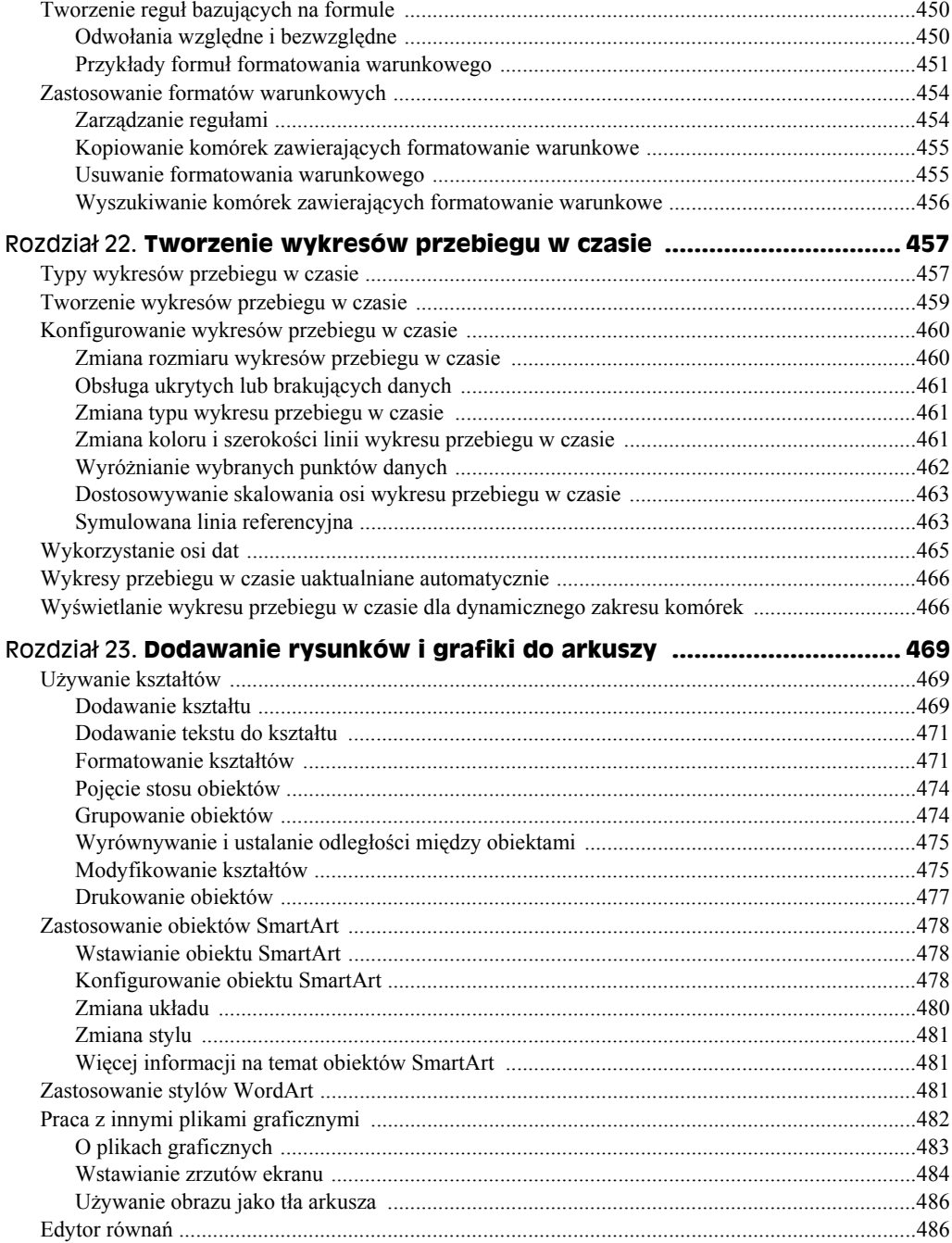

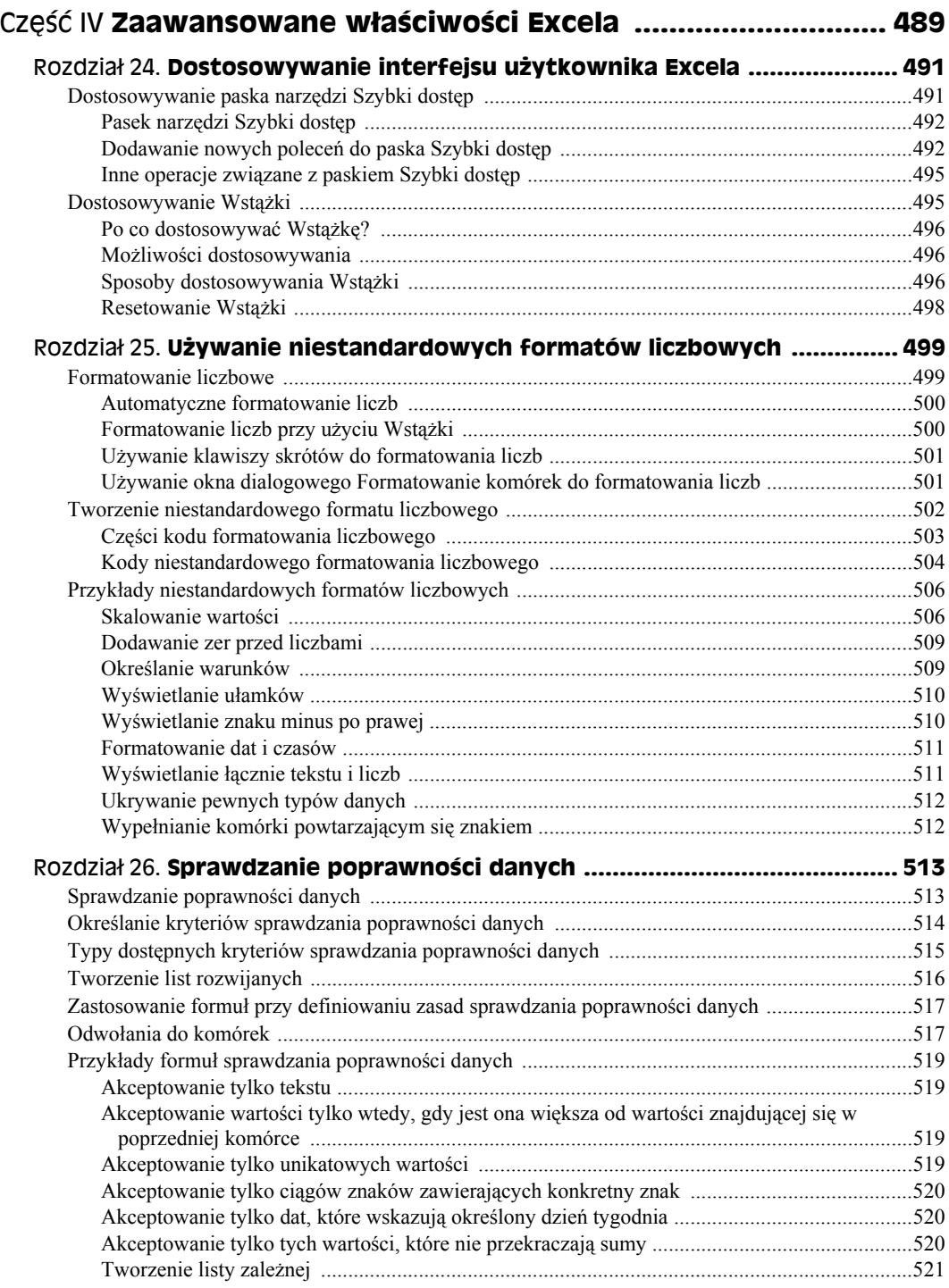

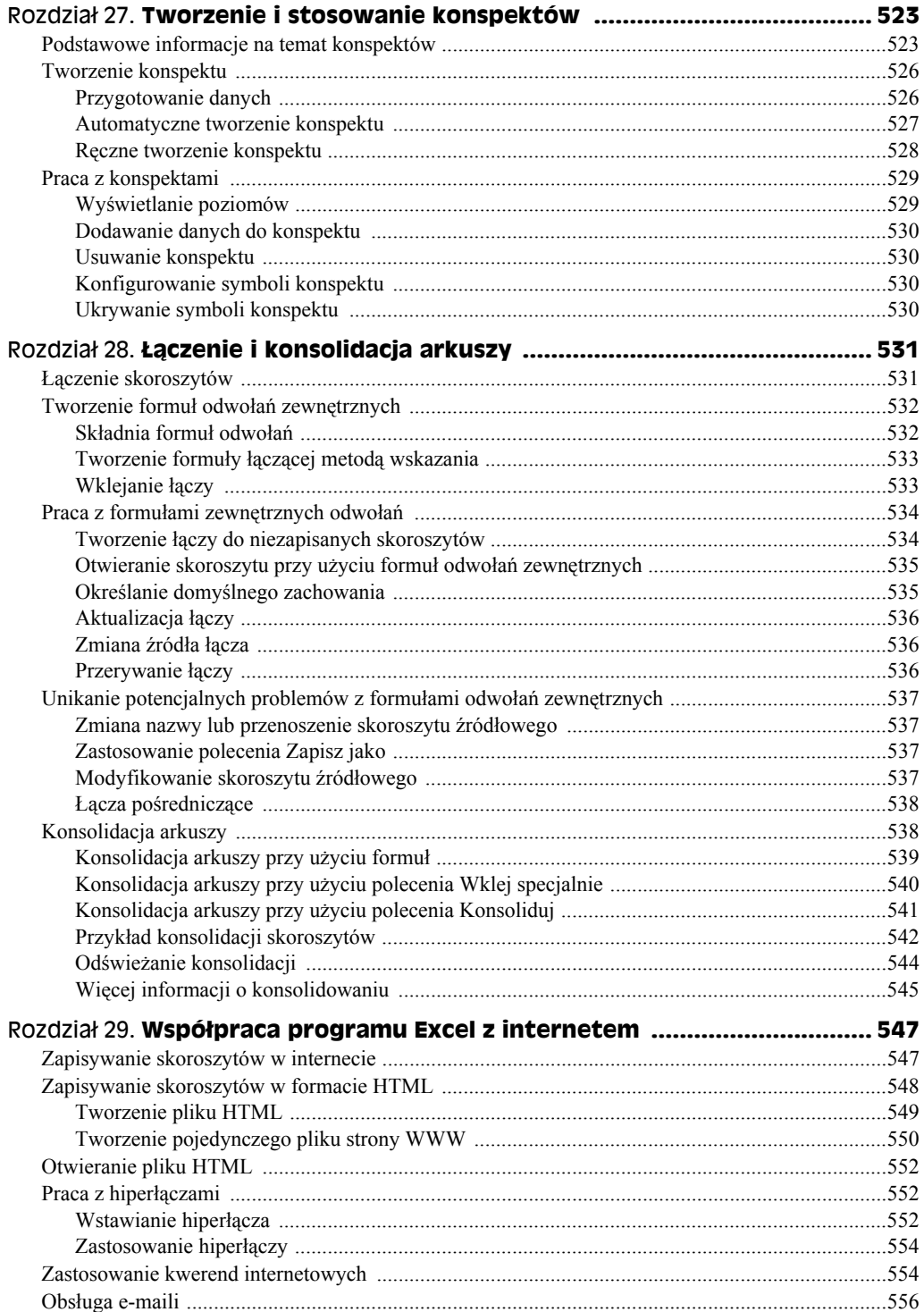

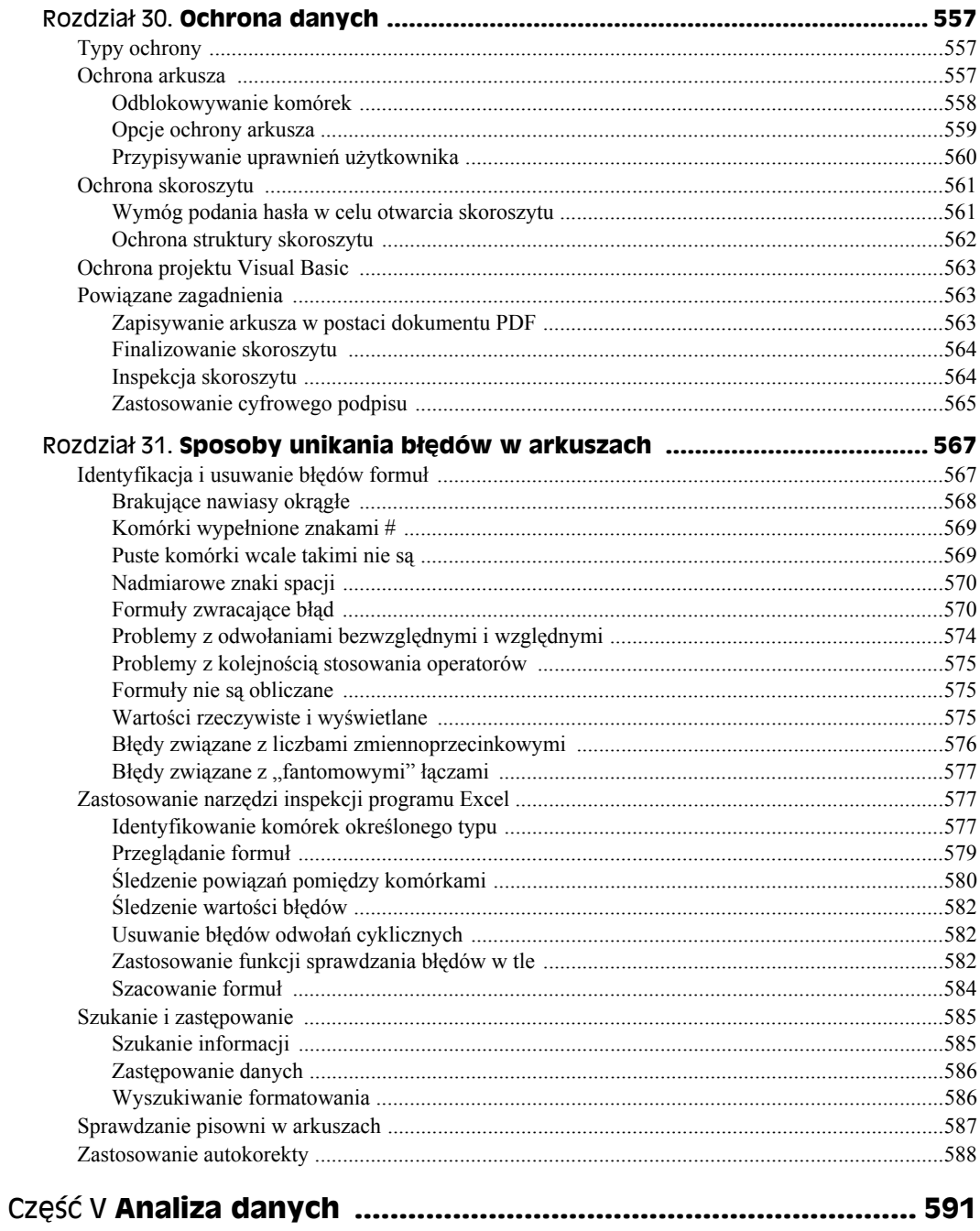

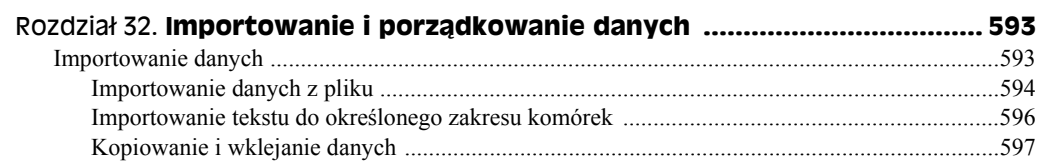

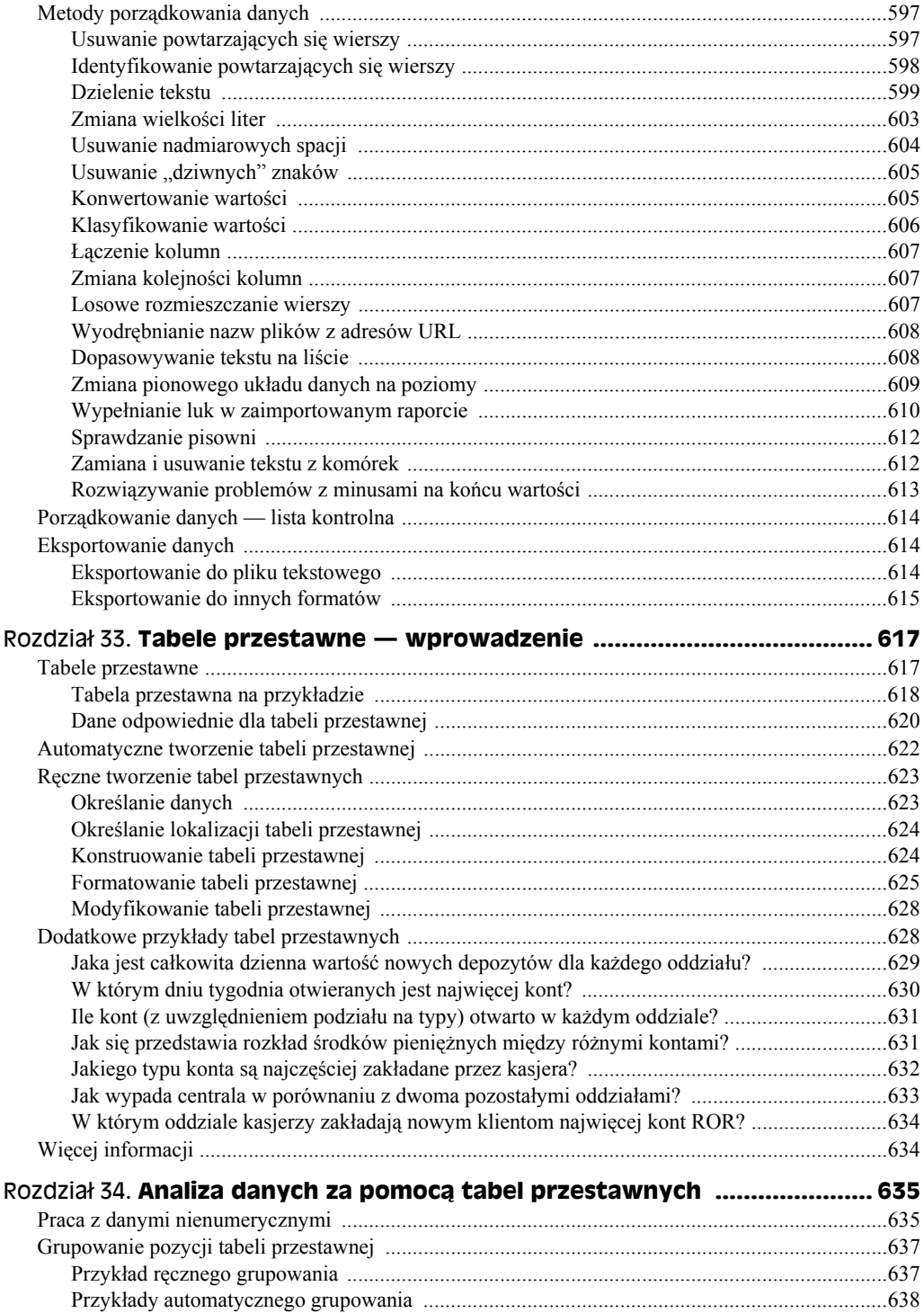

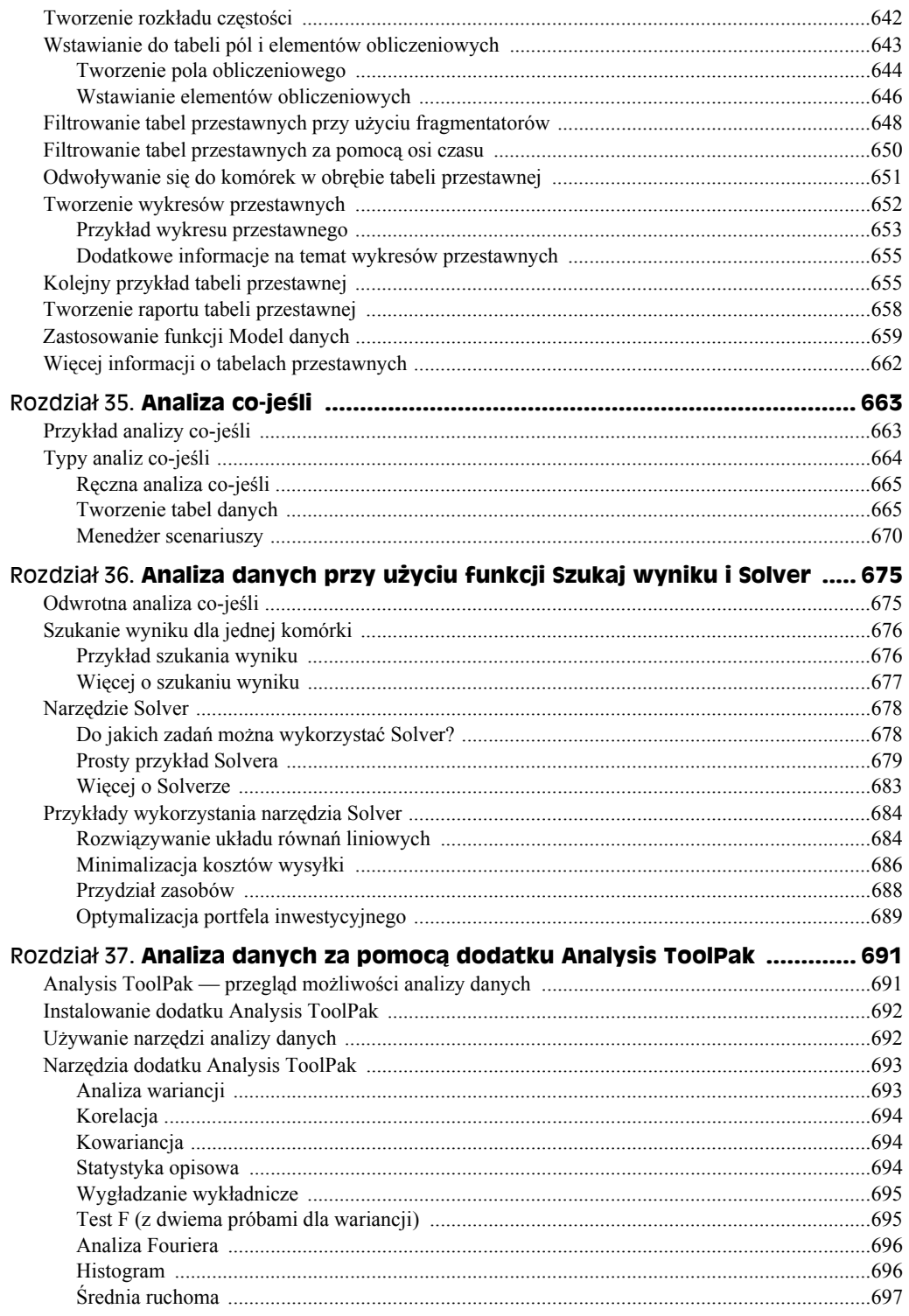

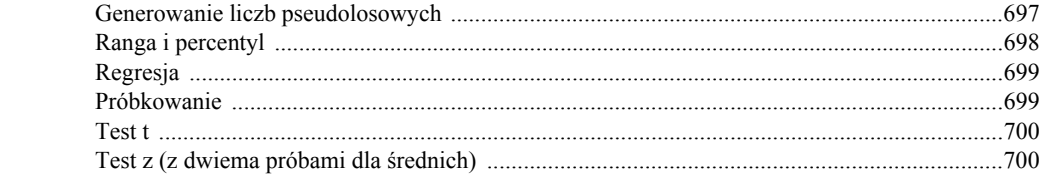

#### Część VI Program Excel i programowanie w języku VBA .......... 701

#### Rozdział 38. Podstawowe informacje na temat języka programowania

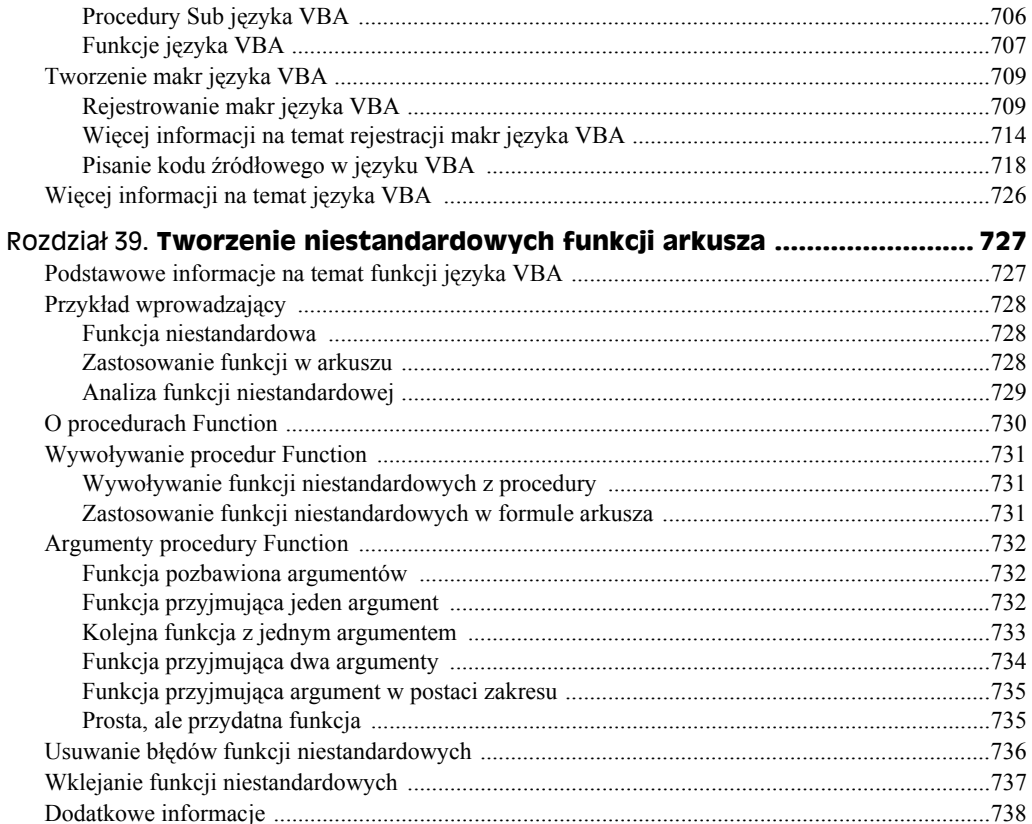

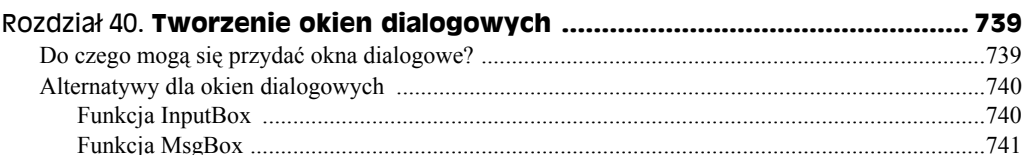

 $70<sup>2</sup>$ 

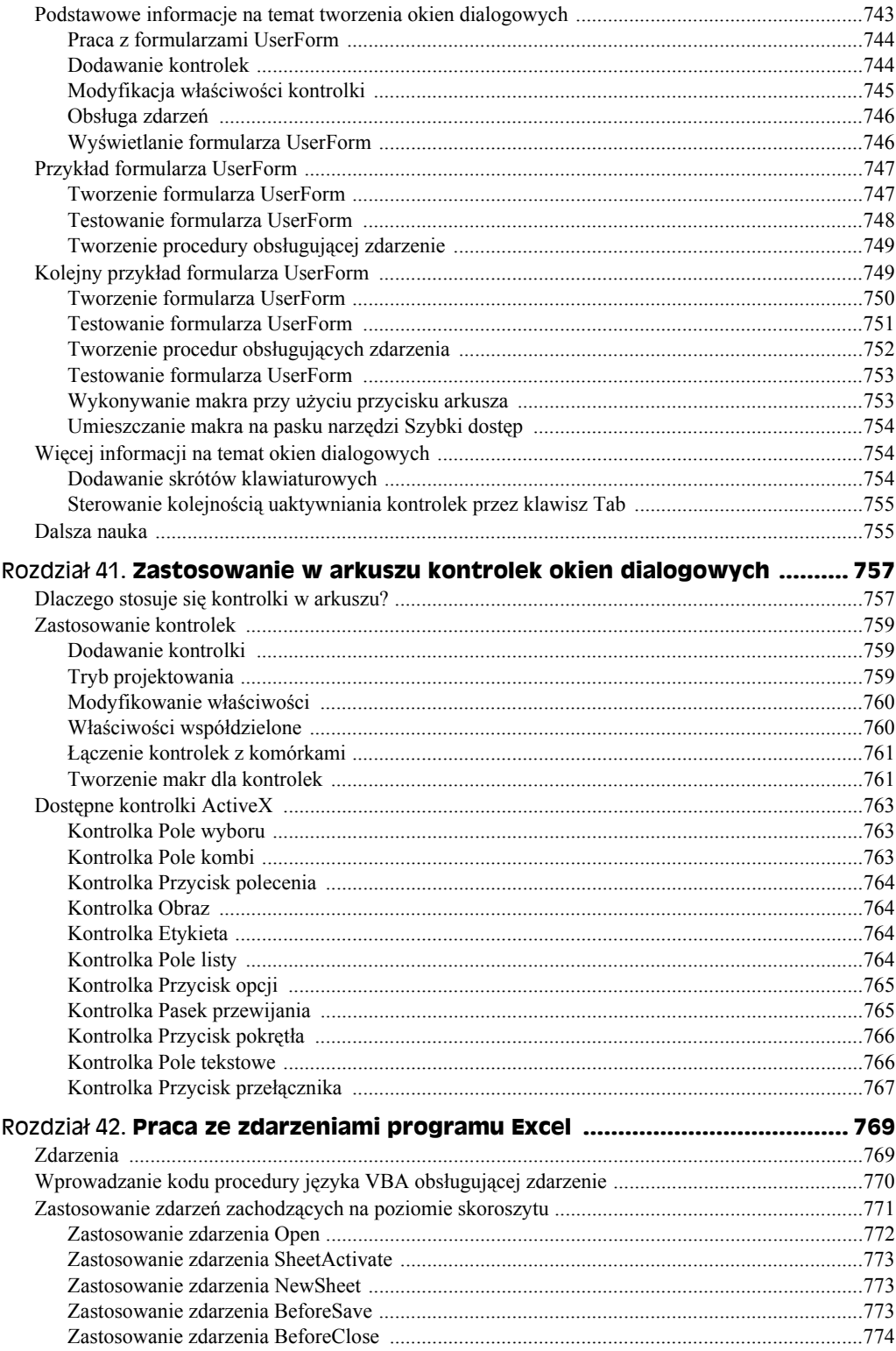

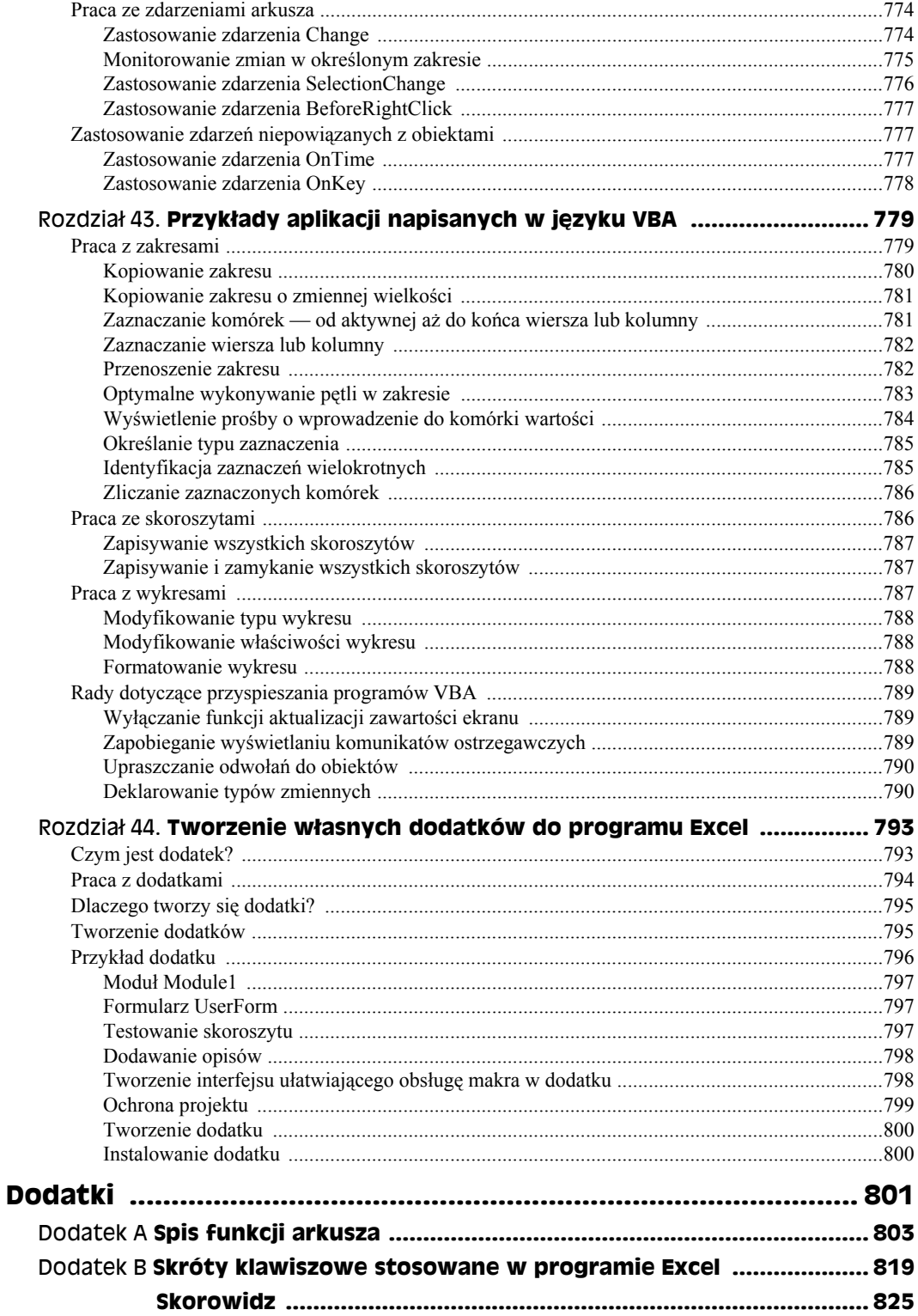

# Rozdział 16. **Obliczenia różne**

#### **W tym rozdziale:**

- Przeliczanie jednostek miary
- Rozwiązywanie trójkątów prostokątnych
- Obliczanie pola, powierzchni, obwodu i objętości
- Różne metody zaokrąglania wartości

Ten rozdział zawiera pomocnicze informacje, które w pewnych sytuacjach mogą się okazać bardzo przydatne. Można potraktować go jako coś w rodzaju ściągawki, która ułatwia przypomnienie sobie o sprawach kiedyś świetnie znanych, ale które dawno już wyleciały z pamięci.

#### **Przeliczanie jednostek**

Chyba każdy zetknął się kiedyś z koniecznością przeliczenia odległości między dwoma miastami z mil na kilometry (lub na odwrót), na przykład ze względu na wymagania zagranicznego oddziału firmy. Jaki jest współczynnik takiego przeliczenia?

Funkcja KONWERTUJ służy do przeliczania między różnymi rodzajami jednostek w następujących kategoriach:

- ◆ obszar,
- ◆ odległość,
- $\bullet$  energia,
- $\bullet$  siła,
- ◆ informacja,
- pole magnetyczne,
- $\bullet$  moc,
- ◆ ciśnienie,
- ◆ szybkość,
- $\bullet$  temperatura,
- $\triangle$  czas.
- objętość (miara ilości płynu),
- ciężar i masa.

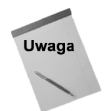

W wersjach Excela starszych od 2007 funkcja KONWERTUJ (pod nazwą CONVERT) wymagała zainstalowania dodatku Analysis ToolPak. Począwszy od Excela 2007, ta użyteczna funkcja jest dostępna bezpośrednio w programie.

Funkcja KONWERTUJ przyjmuje trzy argumenty — wartość do przeliczenia, jednostkę źródłową oraz jednostkę docelową. Jeśli na przykład komórka *A1* zawiera odległość wyrażoną w milach, to za pomocą następującej formuły można przeliczyć ją na kilometry:

=KONWERTUJ(A1;"mi";"km")

Drugi oraz trzeci argument to skróty nazw jednostek opisane w systemie pomocy Excela. Niektóre z tych skrótów są powszechnie używane i łatwo się ich domyślić. Formuła wymaga oczywiście podania *dokładnego* skrótu. Ponadto w skrótach nazw jednostek są rozróżniane wielkie i małe litery, więc następująca formuła zwróci błąd:

=KONWERTUJ(A1;"Mi";"km")

Funkcja KONWERTUJ jest bardziej uniwersalna, niż mogłoby się wydawać. W przypadku jednostek metrycznych można użyć prefiksów odpowiadających mnożnikom wartości. Takiego prefiksu użyłem w pierwszym z podanych przykładów — skrót podstawowej metrycznej jednostki odległości to *m* (*metr*), ja zaś dodałem do niego prefiks *k* (*kilo*), aby wyrazić wynik w kilometrach.

Czasami przydaje się odrobina kreatywności. Jeśli na przykład należy przeliczyć prędkość 100 km/h na mile na sekundę, to można użyć w tym celu następującej formuły:

=KONWERTUJ(100;"km";"mi")/KONWERTUJ(1;"hr";"sec")

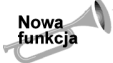

Funkcja KONWERTUJ w Excelu 2013 została znacząco usprawniona i obsługuje wiele nowych jednostek.

Rysunek 16.1 przedstawia fragment tabeli, w której są wymienione wszystkie jednostki obsługiwane przez funkcję KONWERTUJ. Tabela ta może być sortowana i filtrowana, ponadto zostały w niej wyszczególnione jednostki, w których można stosować prefiksy metryczne oraz jednostki, których obsługa została dodana w Excelu 2013.

| 2<br>3<br>4 | Kategoria<br>Powierzchnia<br>Powierzchnia<br>Powierzchnia | Jednostka<br>Akr miedzynarodowy<br>Akr amervkański | <del>▽</del> Skrót<br>"uk acre"             |                    | Prefiks metryczny? v Nowość w Excelu 2013? v |
|-------------|-----------------------------------------------------------|----------------------------------------------------|---------------------------------------------|--------------------|----------------------------------------------|
|             |                                                           |                                                    |                                             |                    |                                              |
|             |                                                           |                                                    |                                             | FAŁSZ              | PRAWDA                                       |
|             |                                                           |                                                    | "us acre"                                   | FAŁSZ              | PRAWDA                                       |
|             |                                                           | Angstrem kwadratowy                                | "ang2" lub "ang^2"                          | FAŁSZ              | PRAWDA                                       |
| 5           | Powierzchnia                                              | Ar                                                 | "ar"                                        | FAŁSZ              | PRAWDA                                       |
| 6           | Powierzchnia                                              | Stopa kwadratowa                                   | "ft2" lub "ft^2"                            | FAŁSZ              | PRAWDA                                       |
|             | Powierzchnia                                              | Hektar                                             | "ha"                                        | FAŁSZ              | PRAWDA                                       |
| 8           | Powierzchnia                                              | Cal kwadratowy                                     | "in2" lub "in^2"                            | FAŁSZ              | PRAWDA                                       |
| 9           | Powierzchnia                                              | Kwadratowy rok świetlny                            | "ly2" lub "ly^2"                            | FAŁSZ              | PRAWDA                                       |
| 10          | Powierzchnia                                              | Metr kwadratowy                                    | "m2" lub "m^2"                              | PRAWDA             | PRAWDA                                       |
| 11          | Powierzchnia                                              | Morga                                              | "Morgen"                                    | FAŁSZ              | PRAWDA                                       |
| 12          | Powierzchnia                                              | Mila kwadratowa                                    | "mi2" lub "mi^2"                            | FAŁSZ              | PRAWDA                                       |
| 13          | Powierzchnia                                              | Kwadratowa mila morska                             | "Nmi2" lub "Nmi^2"                          | FAŁSZ              | PRAWDA                                       |
| 14          | Powierzchnia                                              | Pica kwadratowa                                    | "Picapt2", "Pica2", "Pica^2" lub "Picapt^2" | FAŁSZ              | PRAWDA                                       |
| 15          | Powierzchnia                                              | Jard kwadratowy                                    | "yd2" lub "yd^2"                            | FAŁSZ              | PRAWDA                                       |
| 16          | Odległość                                                 | Metr                                               | "m"                                         | PRAWDA             | FAŁSZ                                        |
| 17          | Odległość                                                 | Mila ladowa                                        | "mi"                                        | FAŁSZ              | FAŁSZ                                        |
|             | 18 Odległość                                              | Mila morska                                        | "Nmi"                                       | FA <sub>k</sub> S7 | FA <sub>k</sub> S <sub>7</sub>               |
| 19          | Odległość                                                 | Cal                                                | "in"                                        | FAŁSZ              | FAŁSZ                                        |
| 20          | Odległość                                                 | Stopa                                              | $"f$ t"                                     | FAŁSZ              | FAIS7                                        |
| 21          | Odległość                                                 | Jard                                               | "vd"                                        | FAŁSZ              | FAŁSZ                                        |
| 22          | Odległość                                                 | Angstrem                                           | "ang"                                       | FAŁSZ              | FAŁSZ                                        |
| 23          | Odległość                                                 | Łokieć                                             | "ell"                                       | FAŁSZ              | PRAWDA                                       |
| 24          | Odległość                                                 | Rok świetlny                                       | " v"                                        | FAŁSZ              | PRAWDA                                       |
| 25          | Odległość                                                 | Parsek                                             | "parsec" lub "pc"                           | FAŁSZ              | PRAWDA                                       |
|             | 26 Odległość                                              | Cycero (1/72 cala)                                 | "Picapt" lub "Pica"                         | FAŁSZ              | PRAWDA                                       |
|             | 27 Odloghors<br>Argumenty funkcji KONWERTUJ               | Curara (116 cala)<br>Prefiksy<br>$^{\circledR}$    | "nien"                                      | <b>EALC7</b>       | <b>EALC7</b>                                 |

**Rysunek 16.1.** *Fragment tabeli z jednostkami obsługiwanymi przez funkcję KONWERTUJ*

#### **Potrzeba innych jednostek?**

Funkcja KONWERTUJ nie obsługuje wszystkich możliwych jednostek. Aby przeliczyć wartość, która nie jest przez nią obsługiwana, trzeba znaleźć odpowiedni przelicznik. Internet jest dobrym źródłem tego typu informacji — na ogół wystarczy wpisać w wyszukiwarce nazwę potrzebnej jednostki, aby znaleźć odpowiednie dane do przeliczenia.

Polecam też popularny (i darmowy) program Convert do przeliczania jednostek autorstwa Josha Madisona (*http://joshmadison.com/convert-for-windows/*). Ten znakomity program obsługuje chyba wszystkie jednostki miary, jakie kiedykolwiek powstały.

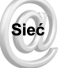

Skoroszyt z jednostkami można pobrać z serwera FTP pod adresem *ftp://ftp.helion.pl/ przyklady/ex13bi.zip*. Nosi on nazwę *tabela konwersji jednostek.xlsx*.

Jeżeli funkcja KONWERTUJ nie obsługuje potrzebnej jednostki, to być może jednostka ta jest obsługiwana przez inną, wyspecjalizowaną funkcję Excela. W tabeli 16.1 zgromadzono kilka innych funkcji służących do przeliczania jednostek miar.

| Funkcja        | Opis                                                        |
|----------------|-------------------------------------------------------------|
| ARABSKIE*      | Przelicza liczbę rzymską na arabską.                        |
| PODSTAWA*      | Przelicza liczbę dziesiętną na wartość o zadanej podstawie. |
| DWÓJK.NA.DZIES | Przelicza wartość dwójkową na dziesiętną.                   |
| DWÓJK.NA.ÓSM   | Przelicza wartość dwójkową na ósemkową.                     |
| DZIES.NA.DWÓJK | Przelicza wartość dziesiętną na dwójkową.                   |
| DZIES.NA.SZESN | Przelicza wartość dziesiętną na szesnastkową.               |
| DZIES.NA.ÓSM   | Przelicza wartość dziesiętną na ósemkową.                   |
| <b>STOPNIE</b> | Przelicza kąt w radianach na wartość w stopniach.           |
| SZESN.NA.DWÓJK | Przelicza wartość szesnastkową na dwójkową.                 |
| SZESN.NA.DZIES | Przelicza wartość szesnastkową na dziesiętną.               |
| SZESN.NA.ÓSM   | Przelicza wartość szesnastkową na ósemkową.                 |
| ÓSM.NA.DWÓJK   | Przelicza wartość ósemkową na dwójkową.                     |
| ÓSM.NA.DZIES   | Przelicza wartość ósemkową na dziesiętną.                   |
| ÓSM.NA.SZESN   | Przelicza wartość ósemkową na szesnastkową.                 |
| RADIANY        | Przelicza kąt w stopniach na wartość w radianach.           |

**Tabela 16.1.** *Inne funkcje do przeliczania jednostek*

\*Nowe funkcje Excela 2013

#### **Rozwiązywanie trójkątów prostokątnych**

*Trójkąt prostokątny* można opisać sześcioma własnościami — trzema bokami i trzema kątami. Rysunek 16.2 przedstawia trójkąt prostokątny z oznaczeniem poszczególnych cech — kąty zostały oznaczone literami *A*, *B* oraz *C*, natomiast boki nazwami *przeciwprostokątna*, *przyprostokątna a* oraz *przyprostokątna b*. Kąt *C* zawsze wynosi 90° (lub π/2 radianów). Jeśli znana jest wartość dwóch dowolnych z wymienionych cech (oprócz kąta *C*, który jest zawsze znany), pozostałe można obliczyć z odpowiednich wzorów.

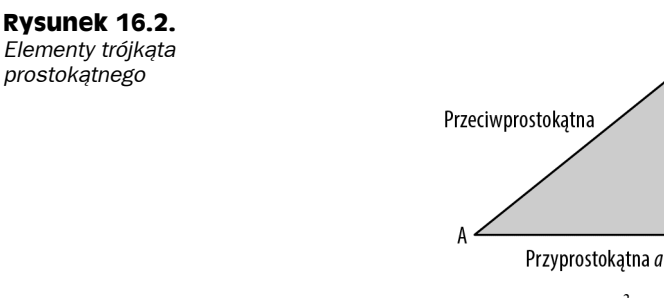

Zgodnie z twierdzeniem Pitagorasa *przyprostokątna a*<sup>2</sup>+przyprostokątna b<sup>2</sup>=przeciwprostokątna<sup>2</sup>. Jeśli znane są długości dwóch dowolnych boków trójkąta, na podstawie tego twierdzenia można obliczyć trzeci bok. Formuła umożliwiająca obliczenie długości przyprostokątnej *b* (przy znanej przeciwprostokątnej i drugiej przyprostokątnej) ma następującą postać:

 $\overline{R}$ 

 $\epsilon$ 

Przyprostokątna b

=PIERWIASTEK((przeciwprostokątna^2)-(przyprostokątnaA^2))

W analogiczny sposób można obliczyć wartość przyprostokątnej *a* (jeśli znana jest przeciwprostokątna i przyprostokątna *b*):

=PIERWIASTEK((przeciwprostokątna^2)-(przyprostokątnaB^2))

A oto formuła umożliwiająca obliczenie długości przeciwprostokątnej trójkąta prostokątnego (przy znanej długości obydwu przyprostokątnych):

=PIERWIASTEK((przyprostokątnaA^2)+(przyprostokątnaB^2))

Inne przydatne funkcje trygonometryczne:

SIN(A) = przyprostokątna *b* / przeciwprostokątna

SIN(B) = przyprostokątna *a* / przeciwprostokątna

COS(A) = przyprostokątna *a* / przeciwprostokątna

COS(B) = przyprostokątna *b* / przeciwprostokątna

TAN(A) = przyprostokątna *b* / przyprostokątna *a*

TAN(B) = przyprostokątna *a* / przyprostokątna *b*

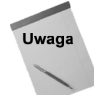

We wszystkich funkcjach trygonometrycznych w Excelu przyjęto założenie, że wartości kątów są podawane w radianach. Aby przeliczyć stopnie na radiany, należy użyć funkcji RADIANY. Do przeliczania radianów na stopnie służy funkcja STOPNIE.

Jeśli znane są wartości przyprostokątnych, to za pomocą poniższej formuły można obliczyć wartość kąta pomiędzy przeciwprostokątną a przyprostokątną *a* (czyli kąta *A*):

=ATAN(przyprostokątnaB/przyprostokątnaA)

Powyższa formuła zwraca wynik w radianach. Aby przeliczyć go na stopnie, należy użyć następującej formuły:

=STOPNIE(ATAN(przyprostokątnaB/przyprostokątnaA))

Jeśli znane są wartości przyprostokątnych, to za pomocą poniższej formuły można obliczyć wartość kąta pomiędzy przeciwprostokątną a przyprostokątną *b* (czyli kąta *B*):

=PI()/2-ATAN(przyprostokątnaB/przyprostokątnaA)

Powyższa formuła zwraca wynik w radianach. Aby przeliczyć go na stopnie, należy użyć następującej formuły:

=90-STOPNIE(ATAN(przyprostokątnaB/przyprostokątnaA))

#### **Obliczanie pola, powierzchni, obwodu i objętości**

W tej części rozdziału zostały opisane formuły służące do obliczania pola, powierzchni, obwodu oraz objętości prostych figur geometrycznych oraz brył.

#### **Obliczanie pola oraz obwodu kwadratu**

Aby obliczyć pole kwadratu, należy po prostu podnieść długość jego boku do kwadratu. Poniższa formuła oblicza pole kwadratu na podstawie zawartości komórki o nazwie *bok*:

 $=$ bok $^2$ 

Aby obliczyć obwód kwadratu, należy pomnożyć długość jego boku przez 4. Poniższa formuła wylicza obwód kwadratu na podstawie komórki o nazwie *bok*:

 $=$ hok $*4$ 

#### **Obliczanie pola oraz obwodu prostokąta**

Aby obliczyć pole prostokąta, należy pomnożyć wartość jego podstawy przez wysokość. Poniższa formuła zwraca pole prostokąta wyliczone na podstawie zawartości komórek o nazwie *wysokość* oraz *podstawa*:

=wysokość\*podstawa

Aby obliczyć obwód prostokąta, należy pomnożyć jego wysokość przez 2 i do rezultatu dodać szerokość pomnożoną przez 2. Poniższa formuła zwraca pole prostokąta wyliczone na podstawie zawartości komórek o nazwie *wysokość* oraz *podstawa*:

=(wysokość\*2)+(szerokość\*2)

#### **Obliczanie pola oraz obwodu koła**

Aby obliczyć pole koła, należy pomnożyć kwadrat jego promienia przez wartość liczby π. Poniższa formuła zwraca pole koła wyliczone na podstawie promienia zawartego w komórce o nazwie *promień*:

=PI()\*(promień^2)

Promień koła jest równy połowie jego średnicy.

Aby obliczyć obwód koła, należy pomnożyć jego średnicę przez wartość liczby π. Poniższa formuła zwraca obwód koła wyliczony na podstawie wartości średnicy podanej w komórce o nazwie *średnica*:

=średnica\*PI()

Średnica koła jest równa dwukrotności promienia.

#### **Obliczanie pola trapezu**

Aby obliczyć pole trapezu, należy zsumować długości jego podstaw, pomnożyć tę sumę przez wysokość i podzielić otrzymany wynik przez 2. Poniższa formuła zwraca wartość pola trapezu wyliczoną na podstawie wartości w komórkach *podstawa1*, *podstawa2* oraz *wysokość*:

```
=((podstawa1+podstawa2)*wysokość)/2
```
#### **Obliczanie pola trójkąta**

Aby obliczyć pole trójkąta, należy pomnożyć długość jego podstawy przez wysokość i podzielić otrzymany wynik przez 2. Poniższa formuła zwraca wartość pola trójkąta wyliczoną na podstawie wartości w komórkach *podstawa* oraz *wysokość*:

```
=(podstawa*wysokość)/2
```
#### **Obliczanie powierzchni oraz objętości kuli**

Aby obliczyć powierzchnię kuli, należy pomnożyć kwadrat jej promienia przez  $\pi$ , a następnie pomnożyć wynik przez 4. Poniższa formuła zwraca powierzchnię kuli, wyliczoną na podstawie wartości promienia w komórce o nazwie *promień*:

=PI()\*(promień^2)\*4

Aby obliczyć objętość kuli, należy pomnożyć sześcian promienia przez 4\*π, natomiast otrzymany rezultat podzielić przez 3. Poniższa formuła oblicza objętość kuli na podstawie wartości promienia w komórce o nazwie *promień*:

=((radius^3)\*(4\*PI()))/3

#### **Obliczanie powierzchni oraz objętości sześcianu**

Aby obliczyć powierzchnię sześcianu, należy podnieść do kwadratu długość jednego boku i pomnożyć wynik przez 6. Poniższa formuła wylicza powierzchnię sześcianu na podstawie długości boku w komórce o nazwie *bok*:

 $=$ (hok<sup>1</sup>2)\*6

Aby obliczyć objętość sześcianu, należy podnieść długość jego boku do potęgi trzeciej. Poniższa formuła zwraca objętość sześcianu wyliczoną na podstawie długości boku w komórce o nazwie *bok*:  $=$ bok $^4$ 3

#### **Obliczanie powierzchni oraz objętości prostopadłościanu**

Poniższa formuła oblicza powierzchnię prostopadłościanu na podstawie wartości zapisanych w komórkach o nazwach *wysokość*, *szerokość* i *długość*:

=(długość\*wysokość\*2)+(długość\*szerokość\*2)+(szerokość\*wysokość\*2)

Aby obliczyć objętość prostopadłościanu, należy pomnożyć jego wysokość przez szerokość i długość:

=wysokość\*szerokość\*długość

#### **Obliczanie powierzchni oraz objętości stożka**

Poniższa formuła oblicza powierzchnię stożka (z uwzględnieniem powierzchni podstawy). Do wyliczeń używane są wartości wprowadzone w komórkach o nazwach *promień* oraz *wysokość*:

=PI()\*promień\*(PIERWIASTEK(wysokość^2+promień^2)+promień))

Aby obliczyć objętość stożka, należy pomnożyć kwadrat promienia przez π, otrzymany wynik pomnożyć przez wysokość i podzielić przez 3. Poniższa formuła oblicza objętość stożka na podstawie wartości w komórkach o nazwach *promień* oraz *wysokość*:

```
=(PI()*(promień^2)*wysokość)/3
```
#### **Obliczanie objętości walca**

Aby obliczyć objętość walca, należy pomnożyć kwadrat promienia podstawy przez π, a następnie pomnożyć wynik przez wysokość. Poniższa formuła oblicza objętość walca na podstawie wartości w komórkach o nazwach *promień* oraz *wysokość*:

=(PI()\*(promień^2)\*wysokość)

#### **Obliczanie objętości graniastosłupa**

Należy pomnożyć pole podstawy przez wysokość, a następnie podzielić wynik przez 3. Poniższa formuła oblicza objętość graniastosłupa przy założeniu, że w komórkach *szerokość* (szerokość podstawy), *długość* (długość podstawy) oraz *wysokość* (wysokość bryły) wprowadzono odpowiednie wartości:

=(szerokość\*długość\*wysokość)/3

#### **Zaokrąglanie liczb**

Excel oferuje wiele funkcji służących do zaokrąglania liczb na różne sposoby. Ich zestawienie zawiera tabela 16.2.

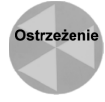

Należy pamiętać, że zaokrąglenie wartości to nie to samo co jej sformatowanie. Po sformatowaniu wartości polegającym na wyświetleniu określonej liczby miejsc dziesiętnych formuły odwołujące się do tej wartości nadal wykorzystują jej pełną wartość, która może się różnić od wyświetlonej. Z kolei po zaokrągleniu liczby odwołujące się do niej formuły będą korzystały z zaokrąglonej wartości.

| Funkcja              | Opis                                                                                                    |  |
|----------------------|----------------------------------------------------------------------------------------------------|--|
| ZAOKR.W.GÓRE         | Zaokrągla wartość w górę (od zera) do najbliższej podanej wielokrotności.                                                                                                    |  |
| CENA.DZIES           | Przelicza cenę wyrażoną w postaci ułamkowej na liczbę dziesiętną.                                                                                                    |  |
| CENA.UŁAM            | Przelicza cenę wyrażoną w postaci dziesiętnej na liczbę ułamkową.                                                                                                    |  |
| 7AOKR.DO.PAR7        | Zaokrągla wartość w górę (od zera) do najbliższej parzystej liczby całkowitej.                                                                                                    |  |
| 7AOKR.W.DÓł          | Zaokrągla wartość w dół (do zera) do najbliższej podanej wielokrotności.                                                                                                    |  |
| ZAOKR.DO.CAŁK        | Zaokragla wartość w dół do najbliższej liczby całkowitej.                                                                                                    |  |
| ISO. ZAOKR. W. GÓRE* | Zaokrągla numer w górę do najbliższej liczby całkowitej albo do najbliższej wielokrotności<br>podanej wartości (istotności). Podobna do ZAOKR. W. GÓRE, ale przyjmuje także argumenty<br>ujemne. |  |
| 7AOKR.DO.WIFLOKR     | Zaokragla wartość do podanej wielokrotności.                                                                                                    |  |
| ZAOKR.DO.NPARZ       | Zaokrągla wartość w górę (od zera) do najbliższej nieparzystej liczby całkowitej.                                                                                                    |  |
| ZAOKR                | Zaokragla wartość do podanej liczby cyfr.                                                                                                    |  |
| ZAOKR.DÓŁ            | Zaokragla wartość w dół (do zera) do podanej liczby cyfr.                                                                                                    |  |
| ZAOKR.GÓRA           | Zaokrągla wartość w górę (od zera) do podanej liczby cyfr.                                                                                                    |  |
| LICZBA.CAŁK          | Obcina liczbę do liczby całkowitej lub do podanej dokładności.                                                                                                    |  |

**Tabela 16.2.** *Funkcje służące do zaokrąglania liczb w Excelu*

\*Funkcja wprowadzona w Excelu 2010

W tej części rozdziału podano przykłady formuł wykorzystujących różne metody zaokrąglania.

#### **Proste formuły do zaokrąglania**

Funkcja ZAOKR przydaje się do wykonywania prostych operacji zaokrąglania z uwzględnieniem określonej liczby miejsc po przecinku. Liczbę miejsc podaje się w drugim argumencie funkcji ZAOKR. Na przykład poniższa formuła zwraca wartość 123,40 (wartość została zaokrąglona do jednego miejsca po przecinku):

```
=ZAOKR(123,37;1)
```
Jeśli drugim argumentem funkcji ZAOKR będzie zero, wartość jest zaokrąglana do najbliższej liczby całkowitej. Poniższa formuła zwraca wartość 123,00:

```
=ZAOKR(123,37;0)
```
Drugi argument funkcji ZAOKR może mieć wartość ujemną. W takim przypadku wartość jest zaokrąglana do kolejnych miejsc przed przecinkiem. Na przykład poniższa formuła zwraca wartość 120,00:

=ZAOKR(123,37;-1)

Funkcja ZAOKR może zaokrąglać w górę albo w dół. Ale w jaki sposób poradzi sobie z wartością taką jak 12,5, zaokrągloną do pełnej liczby całkowitej? Okazuje się, że funkcja ZAOKR zaokrągla takie wartości "od zera". Na przykład poniższa formuła zwraca wartość 13,0:

```
=7A0KR(12.5:0)
```
Kolejna formuła zwraca wartość -13,00 (gdyż zaokrąglenie zawsze przebiega "od zera"):

```
=ZAOKR(-12,5;0)
```
Aby wymusić zaokrąglanie w określonym kierunku, należy użyć funkcji ZAOKR.GÓRA albo ZAOKR.DÓŁ. Na przykład poniższa formuła zwraca wartość 12,0 (wartość źródłowa została zaokrąglona w dół).

=ZAOKR.DÓŁ(12,5;0)

Następująca formuła zwraca wartość 13,0. Podany argument został zaokrąglony do najbliższej pełnej liczby całkowitej.

=ZAOKR.DÓŁ(12,43;0)

#### **Zaokrąglanie do najbliższej wielokrotności**

Funkcja ZAOKR.DO.WIELOKR przydaje się do zaokrąglania wartości do najbliższej wielokrotności. Można jej użyć na przykład do zaokrąglenia wartości do wielokrotności liczby 5. Poniższa formuła zwraca wartość 135:

```
=ZAOKR.DO.WIELOKR(133;5)
```
#### **Zaokrąglanie wartości walutowych**

Często przydaje się zaokrąglanie wartości walutowych — na przykład w sytuacji, gdy wartość w złotych trzeba zaokrąglić do pełnego grosza, jeśli wyliczona cena produktu wynosi np. 45,78923 zł. Brzmi to dość prosto, ale wbrew pozorom taką operację można wykonać na trzy sposoby:

- Zaokrąglić cenę w górę do pełnego grosza.
- ◆ Zaokrąglić cenę w dół do pełnego grosza.
- ◆ Zaokrąglić cenę do pełnego grosza (w górę albo w dół).

W poniższej formule przyjęto założenie, że w komórce *A1* znajduje się wartość wyrażona w złotych i w groszach. Gdyby wynosiła ona na przykład 12,421 zł, to poniższa formuła zwróciłaby wartość 12,42 zł.

 $=ZAOKR(A1:2)$ 

Aby zaokrąglić cenę w górę do pełnego grosza, należy użyć funkcji ZAOKR.W.GÓRĘ. Poniższa formuła zaokrągla wartość w komórce *A1* w górę, do pełnego grosza. Jeżeli na przykład w komórce *A1* znajdowałaby się wartość 12,421 zł, to poniższa formuła zwróciłaby rezultat 12,43 zł.

=ZAOKR.W.GÓRĘ(A1;0,01)

Aby zaokrąglić kwotę w dół, należy użyć funkcji ZAOKR.W.DÓŁ. Na przykład poniższa formuła zaokrągla wartość w komórce *A1* w dół, do pełnego grosza. Gdyby w komórce *A1* znajdowała się wartość 12,421 zł, to poniższa formuła zwróciłaby rezultat 12,42 zł.

```
=ZAOKR.W.DÓŁ(A1;0,01)
```
Aby zaokrąglić kwotę w górę do pełnych pięciu groszy, należy użyć poniższej formuły:

 $=$ ZAOKR.W.GÓRE $(A1:0.05)$ 

W handlu bardzo wiele cen kończy się na 0,99 zł. Aby całkowitą kwotę w złotych zastąpić taką, która ma końcówkę 99-groszową, należy po prostu odjąć 0,01 zł od końcowej ceny. Niektóre droższe produkty kończą się wartością 9,99 zł. Aby "zaokrąglić" kwotę do 9,99 zł, należy najpierw zaokrąglić ją do pełnych 10 zł, a potem odjąć jeden grosz. Jeżeli w komórce *A1* znajduje się cena, to poniższa formuła przekształci ją na taką, która kończy się na 9,99 zł.

 $=7AOKR(A1/10:0)*10-0.01$ 

Jeśli na przykład w komórce A1 znajdowałaby się kwota 345,78 zł, to formuła zwróciłaby wartość 349,99 zł.

Podobny efekt można uzyskać prościej za pomocą funkcji ZAOKR.DO.WIELOKR:

=ZAOKR.DO.WIELOKR(A1;10)-0,01

#### **Obsługa kwot ułamkowych**

Funkcje CENA.UŁAM oraz CENA.DZIES przydają się przy przekształcaniu ułamkowych wartości kwot, spotykanych m.in. w kwotowaniach papierów wartościowych.

Weźmy na przykład wartość 9,25 zł. Część ułamkową tej ceny można wyrazić w postaci ułamka zwykłego (9  $\frac{1}{4}$ zł, 9  $\frac{2}{8}$ zł, 9  $\frac{4}{16}$ itp.). Funkcja CENA. UŁAM przyjmuje dwa argumenty — wartość w złotych oraz mianownik wartości ułamkowej. Na przykład poniższa formuła zwraca wartość 9,1 (część dziesiętna ,1 odpowiada ułamkowi $1/4$ ):

=CENA.UŁAM(9,25;4)

## Ostrzeżenie

W większości przypadków nie należy używać wartości zwracanych przez funkcję CENA.UŁAM do innych obliczeń. Na przykład wartość wyliczona w poprzednim przykładzie zostałaby potraktowana w kolejnych obliczeniach jako 9,1, a nie 9,25. Aby przeprowadzić obliczenia na takiej wartości, trzeba ją z powrotem przekształcić na postać dziesiętną za pomocą funkcji CENA.DZIES.

Funkcja CENA.DZIES przekształca wartość w złotych wyrażoną w postaci ułamkowej na zwykłą wartość w notacji dziesiętnej. Przyjmuje ona ponadto drugi argument w postaci mianownika części ułamkowej. Poniższa formuła zwraca wartość 9,25:

 $=CFNA$  DZIES(9, 1.4)

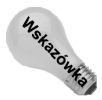

Zastosowanie funkcji CENA.DZIES oraz CENA.UŁAM nie ogranicza się do kwot. Można jej użyć na przykład do przeliczania stóp i cali. Przypuśćmy, że dana jest wartość 8½ stopy. Przy użyciu poniższej formuły można ją wyrazić w stopach i calach. Zwraca ona wartość 8,06 (co oznacza 8 stóp, 6 cali). =CENA.UŁAM(8,5;12)

Znawcy baseballu mogą wykorzystać ją do obliczania statystyk. Rozegranie przez miotacza (ang. *pitcher*), średnio 6<sup>2</sup>/<sub>3</sub> zmiany jest zapisywane w uproszczony sposób jako 6,2. Poniższa formuła zwraca dokładnie taki wynik:

 $=$ CENA. U AM(6+2/3 $\cdot$ 3)

#### **Zastosowanie funkcji ZAOKR.DO.CAŁK oraz LICZBA.CAŁK**

Funkcje ZAOKR.DO.CAŁK oraz LICZBA.CAŁK wydają się podobne. Obydwie zamieniają podaną wartość na liczbę całkowitą, z tym że funkcja LICZBA.CAŁK dokonuje tego poprzez obcięcie części ułamkowej, natomiast funkcja ZAOKR.DO.CAŁK poprzez zaokrąglenie w dół, do najbliższej wartości całkowitej, na bazie wartości części ułamkowej.

W praktyce funkcje ZAOKR.DO.CAŁK oraz LICZBA.CAŁK zwracają różne wartości tylko w przypadku ujemnych argumentów. Na przykład następująca formuła zwraca wartość -14,0.

```
=LICZBA.CAŁK(-14:2)
```
Następna formuła zwraca wartość -15, gdyż –14,3 zostaje zaokrąglone w dół, do kolejnej, mniejszej liczby całkowitej.

=ZAOKR.DO.CAŁK(-14;2)

Funkcja LICZBA.CAŁK przyjmuje jeden dodatkowy (opcjonalny) argument, który można wykorzystać do obcinania nadmiarowych miejsc po przecinku. Na przykład poniższa formuła zwraca wartość 54,33 (argument został obcięty do dwóch miejsc po przecinku).

=LICZBA.CAŁK(54,3333333;2)

#### **Zaokrąglanie do parzystych i nieparzystych liczb całkowitych**

Funkcje ZAOKR.DO.NPARZ oraz ZAOKR.DO.PARZ przydają się w sytuacjach, w których należy zaokrąglić liczbę w górę, do najbliższej nieparzystej albo parzystej liczby całkowitej. Funkcje te przyjmują jeden argument i zwracają wartość całkowitą. Funkcja ZAOKR.DO.PARZ zaokrągla argument w górę do najbliższej liczby parzystej. Funkcja ZAOKR.DO.NPARZ zaokrągla argument w górę, do najbliższej liczby nieparzystej. W tabeli 16.3 pokazano kilka przykładów działania tych funkcji.

| Wartość | Funkcja ZAOKR.DO.PARZ | Funkcja ZAOKR.DO.NPARZ |
|---------|-----------------------|------------------------|
| $-3,6$  | $-4$                  | $-5$                   |
| $-3,0$  | $-4$                  | $-3$                   |
| $-2,4$  |                       | $-3$                   |
| $-1, 8$ | $-2$                  | $-3$                   |
| $-1,2$  | $-2$                  | $-3$                   |
| $-0,6$  | $-2$                  | $-1$                   |
| 0,0     | $\theta$              | 1                      |
| 0,6     | $\overline{2}$        |                        |
| 1,2     | $\overline{2}$        | 3                      |
| 1,8     | 2                     | 3                      |
| 2,4     | 4                     | 3                      |
| 3,0     | $\overline{4}$        | 3                      |
| 3,6     | $\overline{4}$        | 5                      |

**Tabela 16.3.** *Rezultaty działania funkcji ZAOKR.DO.NPARZ oraz ZAOKR.DO.PARZ*

#### **Zaokrąglanie do n cyfr znaczących**

W niektórych przypadkach przydaje się możliwość zaokrąglenia wartości do konkretnej liczby cyfr znaczących. Na przykład wartość 1 432 187 zaokrąglona do dwóch cyfr znaczących będzie miała wartość 1 400 000, natomiast wartość 9 187 877 po zaokrągleniu do trzech cyfr znaczących będzie wynosiła 9 180 000.

Jeśli wartość źródłowa jest liczbą dodatnią, bez części dziesiętnej, to można w tym celu użyć formuły podanej niżej. Ta formuła zaokrągla wartość w komórce *A1* do dwóch cyfr znaczących. Aby zaokrąglić argument do innej liczby cyfr znaczących, należy zastąpić wartość 2 w poniższej formule inną cyfrą.

 $=$ ZAOKR.DÓł (A1:2-Dł (A1))

W przypadku wartości niebędących liczbami całkowitymi rozwiązanie jest trochę bardziej skomplikowane. Poniższa formuła to ogólny przepis na zaokrąglanie wartości zawartej w komórce *A1* do liczby cyfr znaczących podanej w komórce *A2*. Tę formułę można zastosować w przypadku dodatnich i ujemnych liczb całkowitych oraz niecałkowitych.

=ZAOKR(A1;A2-1-ZAOKR.DO.CAŁK(LOG10(MODUŁ.LICZBY(A1))))

Jeśli na przykład w komórce *A1* wprowadzono wartość 1,27845, a wartość w komórce *A2* wynosi 3, to formuła zwróci wartość 1,28000 (czyli argument zaokrąglony do trzech cyfr znaczących).

# PROGRAM PARTNERSKI

GRUPY WYDAWNICZEJ HELION

**1. ZAREJESTRUJ SIĘ** 2. PREZENTUJ KSIĄŻKI **3. ZBIERAJ PROWIZJĘ** 

Zmień swoją stronę WWW w działający bankomat!

Dowiedz się więcej i dołącz już dzisiaj! http://program-partnerski.helion.pl

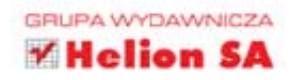

### Wykorzystaj potencjał **Excela 2013!**

**MARAHARA** 

Excel to najpopularniejszy arkusz kalkulacyjny na rynku, ceniony przez studentów, księgowych i analityków. Program oferuje użytkownikom tysiące zastosowań. Najnowsza wersja, oznaczona numerem 2013, wprowadza wiele usprawnień. Dzieki nim program ma jeszcze wiekszy potencjał i jest bardziej intuicyjny. Z tej okazji John Walkenbach przygotował zaktualizowana wersie kultowego podrecznika należącego do serii Biblia i poświęcił go Excelowi 2013.

W tym wyczerpującym kompendium znajdziesz komplet informacji, które pozwolą Ci wycisnąć maksimum możliwości z najnowszej wersji Excela. Na początku zaznajomisz się z interfejsem użytkownika i dowiesz się, jak dostosować go do swoich potrzeb, a nastepnie przejdziesz do bardziej zaawansowanych tematów. Tabele, formatowanie arkusza, szablony, wykresy oraz drukowanie to tylko niektóre z nich. Sporo miejsca poświecono budowaniu formuł oraz funkcjom wbudowanym - ich opanowanie to klucz do wydajnej pracy z aplikacja. Znajdziesz tu także formuły tekstowe, wyszukiwanie wartości, operacje warunkowe, formuły do zastosowań finansowych i wyjaśnienie wielu innych operacji. Na koniec zapoznasz się z językiem VBA, dzięki któremu zaczniesz tworzyć własne dodatki do aplikacji. To wyjatkowy podrecznik, który usatysfakcjonuje zarówno początkującego, jak i zaawansowanego użytkownika. Warto go mieć!

#### Dzieki tej książce:

- · poznasz interfejs użytkownika i dopasujesz go do swoich potrzeb
- · bedziesz swobodnie tworzyć formuły
- · przygotujesz atrakcyjne wykresy
- · poznasz jezyk VBA
- · zostaniesz się mistrzem Excela

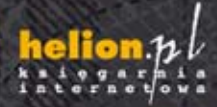

Nr katalogowy 16164 Księgarnia internetowa http://helion.pl Zamówienia telefoniczne: 801 339900 601 339900

ilev.com

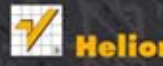

vsze promocje: Książki najchętniej czytane tów Informacje o nowościach:

A. Kościuszki 1c, 44-100 Gliwice tel.: 32 230 98 63 e-mail: helion@h<br>http://helion.pl

Informatyka w najlepszym wydaniu

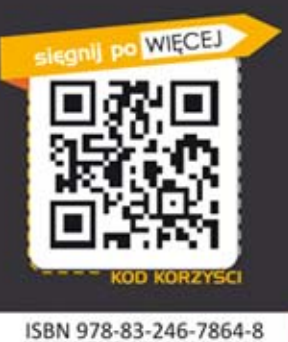

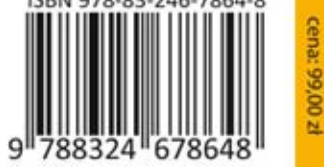